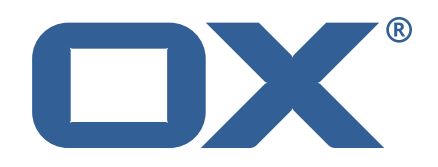

## **OX App Suite Engineering Services Plugins UI Technical Documentation for** 1.7.3-rev2

2022-12-22

©2022 by OX Software GmbH. All rights reserved. Open-Xchange and the Open-Xchange logo are trademarks or registered trademarks of OX Software GmbH. All other company and/or product names may be trademarks or registered trademarks of their owners. Information contained in this document is subject to change without notice.

## **Contents**

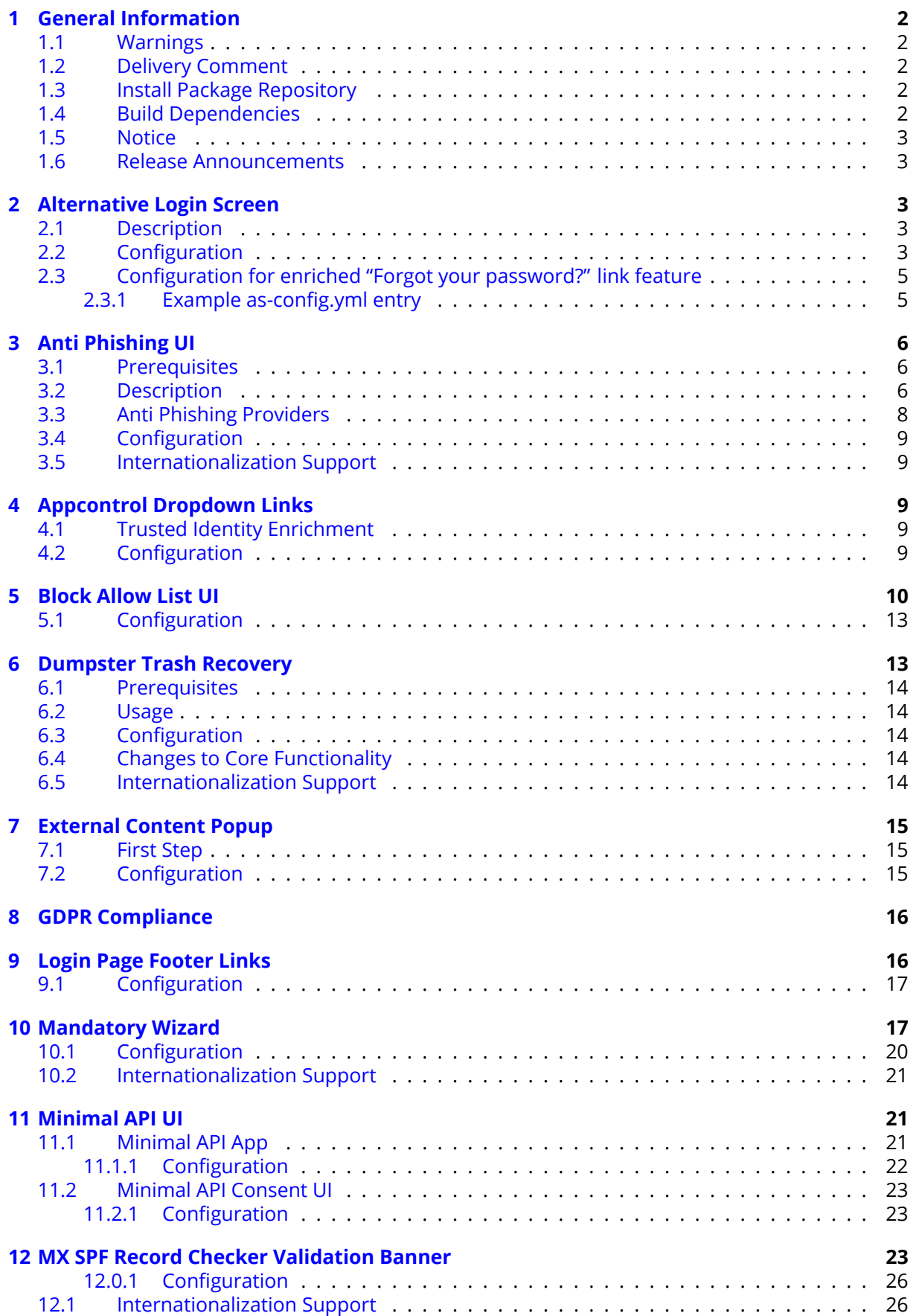

# $\Box$

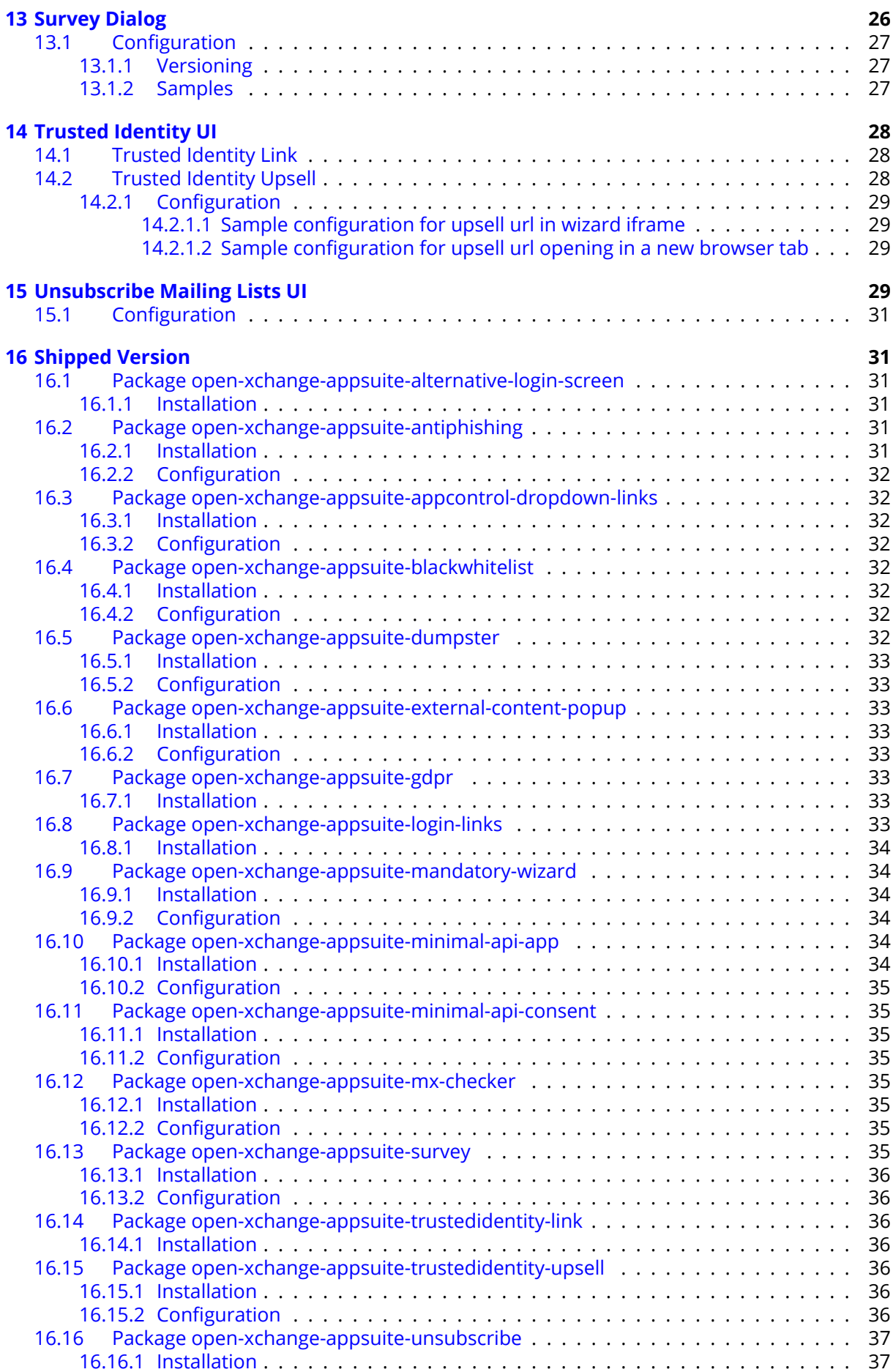

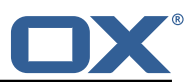

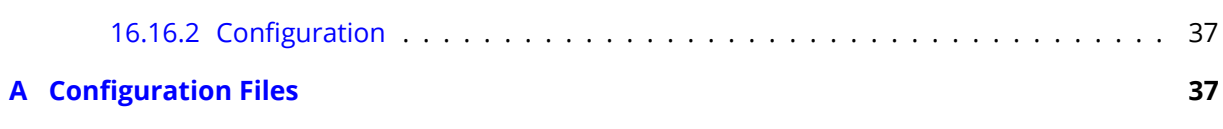

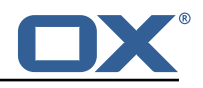

## <span id="page-5-0"></span>**1 General Information**

## <span id="page-5-1"></span>**1.1 Warnings**

### **Warning**

This preview delivery is not for productive usage and not affected by service-level agreements.

### **Warning**

Images included in following pages have been attached as a generic visual reference for the theme and should not be considered as the final aspect when installed on production environment. Actual aspect will change based on components/plugins enabled and their configuration.

### **Warning**

When updating only custom packages, it may be necessary to invalidate the browser cache to make the changes visible. An invalidation of the cache will be done automatically when updating OX core UI packages at the same time, but not if you are updating only custom UI plug-ins. In the latter case, please call the following command on all Apache nodes with the same value for <timestamp>

/opt/open-xchange/sbin/touch-appsuite --timestamp=<timestamp>

## **Warning**

.<br>م

UI packages with themes need to generate CSS after installation. This will be done automatically when the service is restarted but if you wish to not perform a service restart, you must call the following command on each node:

/opt/open-xchange/appsuite/share/update-themes.sh

## **Warning**

Custom configuration or template files are potentially not updated automatically. After the update, please always check for files with a **.dpkg-new** or **.rpmnew** suffix and merge the changes manually. Configuration file changes are listed in their own respective section below but don't include changes to template files. For details about all the configuration files and templates shipped as part of this delivery, please read the relevant section of each package.

## <span id="page-5-2"></span>**1.2 Delivery Comment**

This delivery was requested with following comment:

*Plugins UI 1.7.3 Maintenance Delivery*

## <span id="page-5-3"></span>**1.3 Install Package Repository**

This delivery is part of a restricted preview software repository:

```
https://software.open-xchange.com/components/plugins-ui/preview/1.7.3/DebianBuster
https://software.open-xchange.com/components/plugins-ui/preview/1.7.3/DebianBullseye
https://software.open-xchange.com/components/plugins-ui/preview/1.7.3/RHEL7
```
## <span id="page-5-4"></span>**1.4 Build Dependencies**

This delivery was build with following dependencies:

```
AppSuite:node-10,frontend-7.10.6-rev21,backend-7.10.6-rev32
```
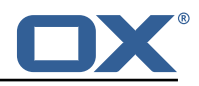

## <span id="page-6-0"></span>**1.5 Notice**

## **Info**

Some configurations can be changed without restarting the service, please call following command for getting a list of supported settings.

/opt/open-xchange/sbin/listreloadables

Please use following command to enable capable and changed configurations on a running system.

/opt/open-xchange/sbin/reloadconfiguration

### <span id="page-6-1"></span>**1.6 Release Announcements**

We created a dedicated mailing list for on-prem customers using the OX App Suite Engineering Services Plugins. You should subscribe to this mailing list here ([https://lists.open-xchange.com/](https://lists.open-xchange.com/mailman/listinfo/plugins-announce) [mailman/listinfo/plugins-announce](https://lists.open-xchange.com/mailman/listinfo/plugins-announce)) if you are using one of those plugins in your installation and want to get relevant updates.

## <span id="page-6-2"></span>**2 Alternative Login Screen**

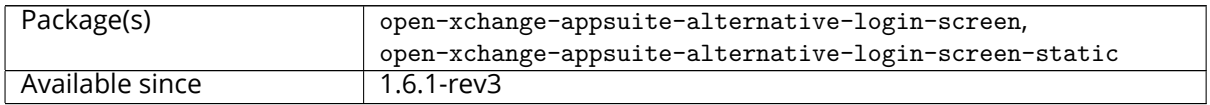

## <span id="page-6-3"></span>**2.1 Description**

The current core implementation of an alternative login screen implemented in 7.10.4 still contain some missing features/customizations. This plugin implements these missing features:

- Background image.
- Button "Learn More".
- Rename "User name" field to "Email".

In the future, the background image should be hosted somewhere without installing it via a package. The other features should be fixed in the core implementation.

From 1.6.5-rev2, a new feature has been added to this plugin to enrich to "Forgot your password?" link with the current value of the User name field in the login form. It should only be active it the parameter enhancedPasswordLink in configured to true in as-config.yml (A sample configuration for this feature below)

## <span id="page-6-4"></span>**2.2 Configuration**

Most of the login screen is configured via as-config.yml as described in [Login Page Customization.](https://documentation.open-xchange.com/7.10.4/ui/configuration/login-page.html) This plugin only adds a single setting loginPage/emailLabel to add translations for the "Email" label. Translations for de\_DE, en\_US, en\_GB, es\_ES, es\_MX, fr\_CA, fr\_FR and it\_IT are already included in the plugin and don't need to be provided (except to change them).

A full configuration example is provided below. The only potentially necessary change is adding more translations, depending on the installed/supported languages. The informationMessage translations differ only in the text inside the  $\langle p \rangle \langle p \rangle$  tags, the text before the  $\langle p \rangle$  closing tag, and the URLs. The only special character inside the translations is the apostrophe ('), which needs to be doubled. Line breaks and any following indentation get converted to single spaces, so too long texts can be split into multiple lines.

```
1 ---
         \det \mathbf{a} \cdot \mathbf{1} + \cdot
```
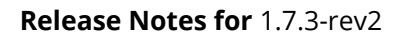

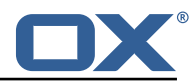

```
nost: all<br>
loginPage<br>
login<br>
login<br>
login<br>
login<br>
login<br>
login<br>
login<br>
login<br>
login<br>
login<br>
login<br>
login<br>
hostg<br>
hostg<br>
hostg<br>
heade<br>
leade<br>
leade<br>
leade<br>
liform: b<br>
heail<br>
d<br>
d<br>
d<br>
infor<br>
d<br>
infor<br>
email<br>
d<br>
d<br>
d<br>
infor<br>

           loginPage:
                loginBox: right
                logo: "apps/io.ox.alt-login/logo.png"
                7 topVignette: {
                transparency: "0"
  9 }
                backgroundColor: "#fff"
                backgroundImage: '
                    url(apps/io.ox.alt-login/ox3.png) 25% 40%/35% no-repeat, #fff !important'
                header:
                    textColor: "#284b73"
                    15 linkColor: "#35567c"
                form:
                      button:
                           bgColor: "#23a0e1"
                     header: "#f5f5f5"
                emailLabel:
                      de_AT: E-Mail
                     de CH: E-Mail
                informationMessage:
                     de_DE: '
                           25 <p>Haben Sie Fragen zu OX App Suite?</p>
                           26 <a rel=" noopener" target="_blank"
                                class="btn btn-primary form-control"
                                href="https://oxappsuite.io/de">Mehr erfahren…</a>'
                      en_US: '
                           30 <p>Do you have questions about OX App Suite?</p>
                           31 <a rel=" noopener" target="_blank"
                                class="btn btn-primary form-control"
                                33 href="https :// oxappsuite.io/en">Learn More… </a>'
                      es_ES: '
                           35 <p>¿Tienes alguna pregunta sobre OX App Suite?</p>
                           36 <a rel=" noopener" target="_blank"
                                class="btn btn-primary form-control"
38 href="https://oxappsuite.io/es">Más información… </a>'<br>39 es_MX: '<br>40 <p>¿Tienes alguna pregunta sobre OX App Suite?</p>
                      es_MX: '
40 <p>
indextrarress alguna pregunta sobre OX App Suite?</p>
<a rel="noopener" target="_blank"
41 <a rel=" noopener" target="_blank"
42 class="btn btn-primary form-control"
42<br>
43 href="https://oxappsuite.io/es">Más información… </a>
href="https://oxappsuite.io/es">Más información… </a>'<br>
fr CA:
44 fr_CA: \frac{45}{45} fr_CA: \frac{5}{46}45 <p>Avez-vous des questions sur OX App Suite?</p>
46 <a rel=" noopener" target="_blank"
47<br>
class="btn btn-primary form-control"<br>
href="https://oxappsuite.io/fr">Plus<br>
fr_FR:
                                48 href="https :// oxappsuite.io/fr">Plus d''informations … </a>'
49 fr_FR: '<br>
50 fr_FR: '<br>
52<br>
51 car<br>
52<br>
54 it_IT: '<br>
65 it_IT: '<br>
54 it_IT: '<br>
54 it_IT: '<br>
54 customCss: '
50 <p>Avez-vous des questions sur OX App Suite?</p>
51 <a rel=" noopener" target="_blank"
                                52 class="btn btn-primary form-control"
                                53 href="https :// oxappsuite.io/fr">Plus d''informations … </a>'
                      it IT: '55 <p>Hai domande su OX App Suite?</p>
                           56 <a rel=" noopener" target="_blank"
                                class="btn btn-primary form-control"
                                58 href="https :// oxappsuite.io/it">Per saperne di più… </a>'
59 customCss: '#io-ox-information-message {<br>60 align-items: center;
60 align-items: center;<br>61 flex-direction: colu
61 flex-direction: column;<br>62 position: relative;
                           position: relative;
                           top: 20px;
\begin{array}{c} 63 \\ 64 \\ 65 \end{array} }
                     65 #io-ox-login-toolbar {
                      padding: 0 10%;
                     68 #io-ox-login-toolbar img.login-logo {
                           margin-right: 8px;
                           height: 24px;
\begin{array}{ccc} 68 & & & & \overline{4} \\ 69 & & & & \overline{4} \\ 70 & & & & \overline{2} \\ 71 & & & & \overline{2} \\ 72 & & & & \overline{4} \\ 73 & & & & & \end{array}72 #io-ox-login-header {
73 background: #fff;<br>74 }
74 }
```
 $66$ <br> $67$ 

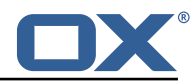

```
75 #io-ox-languages > a {
                       76 color: #284 b73;
                   font-weight: 700 !important;
 75<br>76<br>77<br>78<br>79<br>80
                   #box-form-body form>div {
 80 padding-top: 10px;<br>81 }
 81 }
 82<br>83<br>4\text{box-form (}<br>border-
 83 border-radius: 20px;<br>84 box-shadow: 0 5px 10
                       box-shadow: 0 5px 10px 0 rgb(0 0 0 / 50%);
 85 }<br>86 #
 86 #box-form-header {<br>87 border-radius:
 87 border-radius: 20px 20px 0 0;
 88 }
 89 #box-form-body {<br>90 border-radiu<br>91 }
                   border-radius: 0 0 20px 20px;
 91 }
                  #io-ox-information-message p {
                   color: #284b73;
 92<br>93<br>94<br>95<br>96
                   #io-ox-information-message a.btn-primary {
 96 color: #000;<br>97 background-c
 97 background-color: #fff;<br>98 border-color: #23a0e1;<br>99 max-width: 180px;
                       border-color: #23a0e1;
99 max-width: 180px;<br>100 height: 29px;
                       height: 29px;
101 margin: 10px 0;<br>102 }
102<br>103
103 #io-ox-login-footer {<br>104 margin-top: 60px;
104 margin-top: 60px;<br>105 mackground-color:
                       background-color: #fff;
\begin{array}{ccc} 106 & & & \text{ } \\ 107 & & & \end{array}107 #io-ox-login-footer * {
                       color: #284b73;109 }<br>110 }
                  #io-ox-login-footer a {
111 color: #436184;
\begin{array}{ccc} 112 & & & \frac{1}{2} \\ 113 & & & \end{array}#io-ox-login-footer::before {
114 content: "";<br>115 background-c
115 background-color: #ccc;<br>116 background: 10x:
                       height: 1px;
117 width: 100%;<br>118 margin: 0 10
                       margin: 0 10% 10px 10%;
119 }
120 #io-ox-login-username, #io-ox-login-password {<br>121 background-color: #e8f0fe;
                       background-color: #e8f0fe;
122<br>123 #
                  #login-title-mobile { color:#333 !important;<br>}'
124<br>125
125 footer:<br>126 bgC
                  bgColor: "#ffffff"
127 linkColor: "#284873"
128 sorting: "$spacer ,$copyright ,Version: $version ,$spacer"
                  129 textColor: "#284873"
```
## <span id="page-8-0"></span>**2.3 Configuration for enriched "Forgot your password?" link feature**

This feature is enabled when a settings enhancedPasswordLink is set to true in as-config.yml file. It checks if there's a placeholder %email% in configured forgotPassword url in as-config file:

- if placeholder exists, it will be replaced with value from email field whenever it changed
- if no placeholder found, it will append a parameter user={value from email field} at the end of forgotPassword url, whenever the email field value changes

On start (when email field is empty), if a placeholder exists, it will be replaced with empty string:

#### <span id="page-8-1"></span>**2.3.1 Example as-config.yml entry**

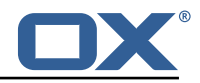

```
default:
2 enhancedPasswordLink: true
      3 forgotPassword: "http ://www.example.com/forgot-password?user=%email%"
```
## <span id="page-9-0"></span>**3 Anti Phishing UI**

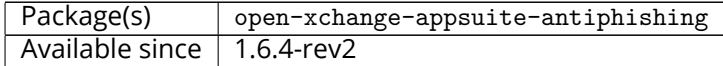

## <span id="page-9-1"></span>**3.1 Prerequisites**

• Requires provider service to validate URLs for phishing attempts (e.g. Vade's isitphishing.ai).

## <span id="page-9-2"></span>**3.2 Description**

[Phishing](https://en.wikipedia.org/wiki/Phishing) attempts are common in email as an attempt to deceive users. Services exist to validate URLs as a means of determining if a URL is "safe" to visit for a user. This plugin utilizes such a service upon link clicking in an email to protect users from following mal-intended links, and warning them if a URL is considered suspicious. If an anti-phishing service is configured at the incoming MTA level, this plugin is not needed as its functionality would be redundant. This is an appsuite-only solution which can be installed and used when no other option is available.

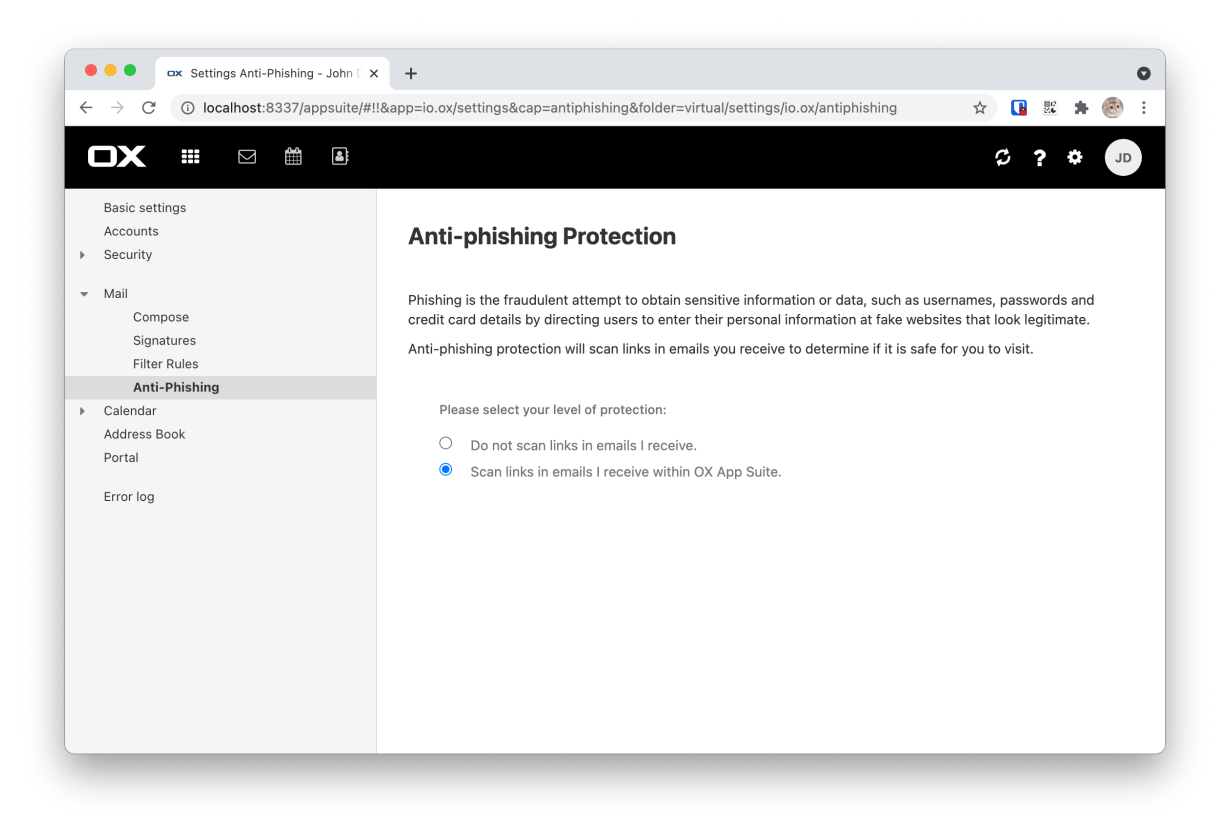

Figure 1: anti phishing settings

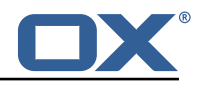

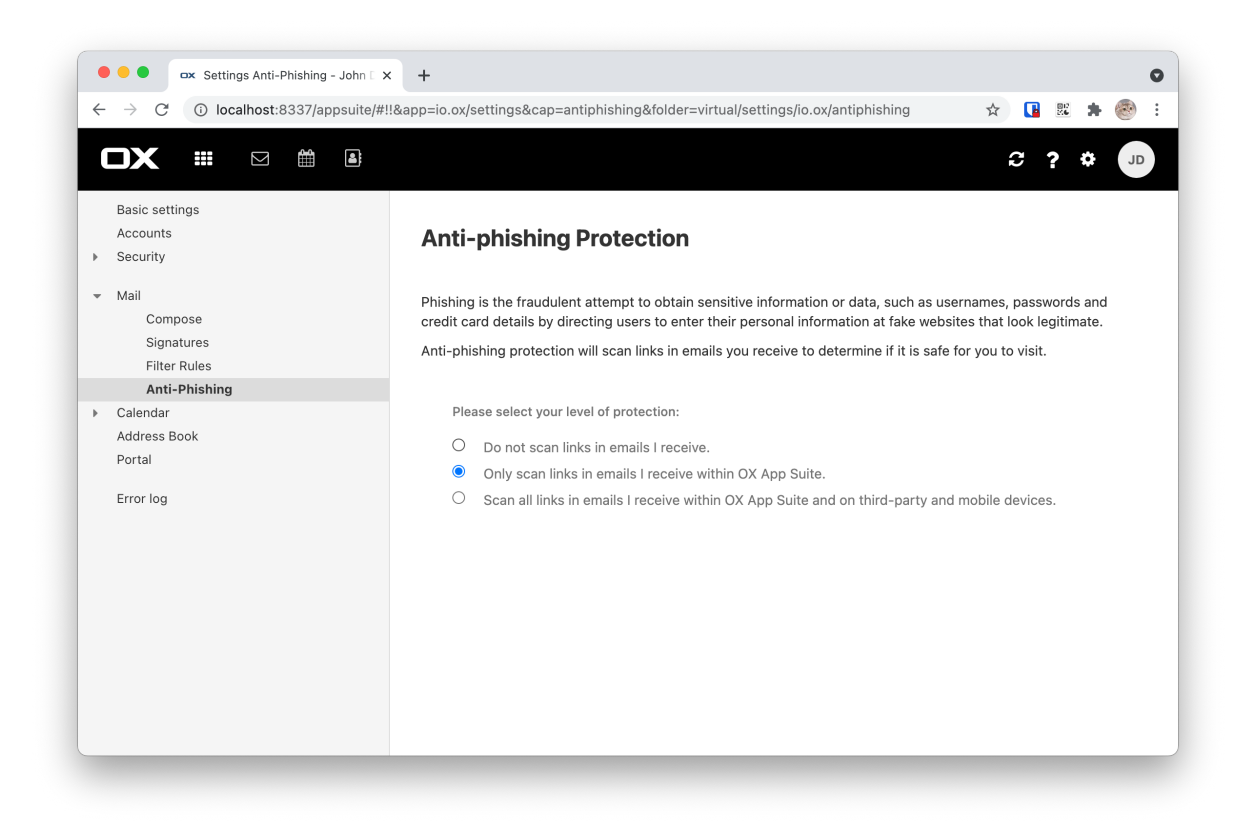

Figure 2: anti phishing settings with mobile

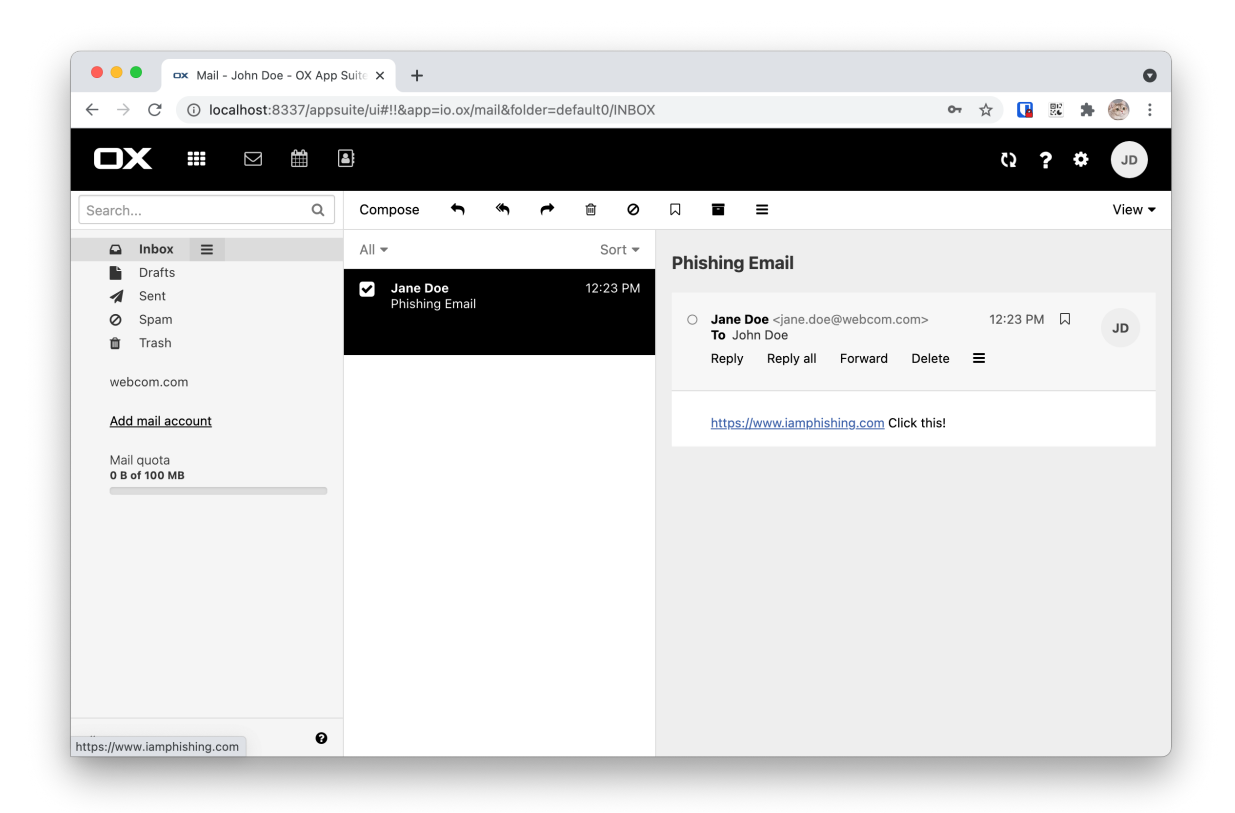

Figure 3: phishing example email

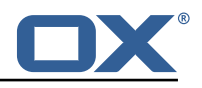

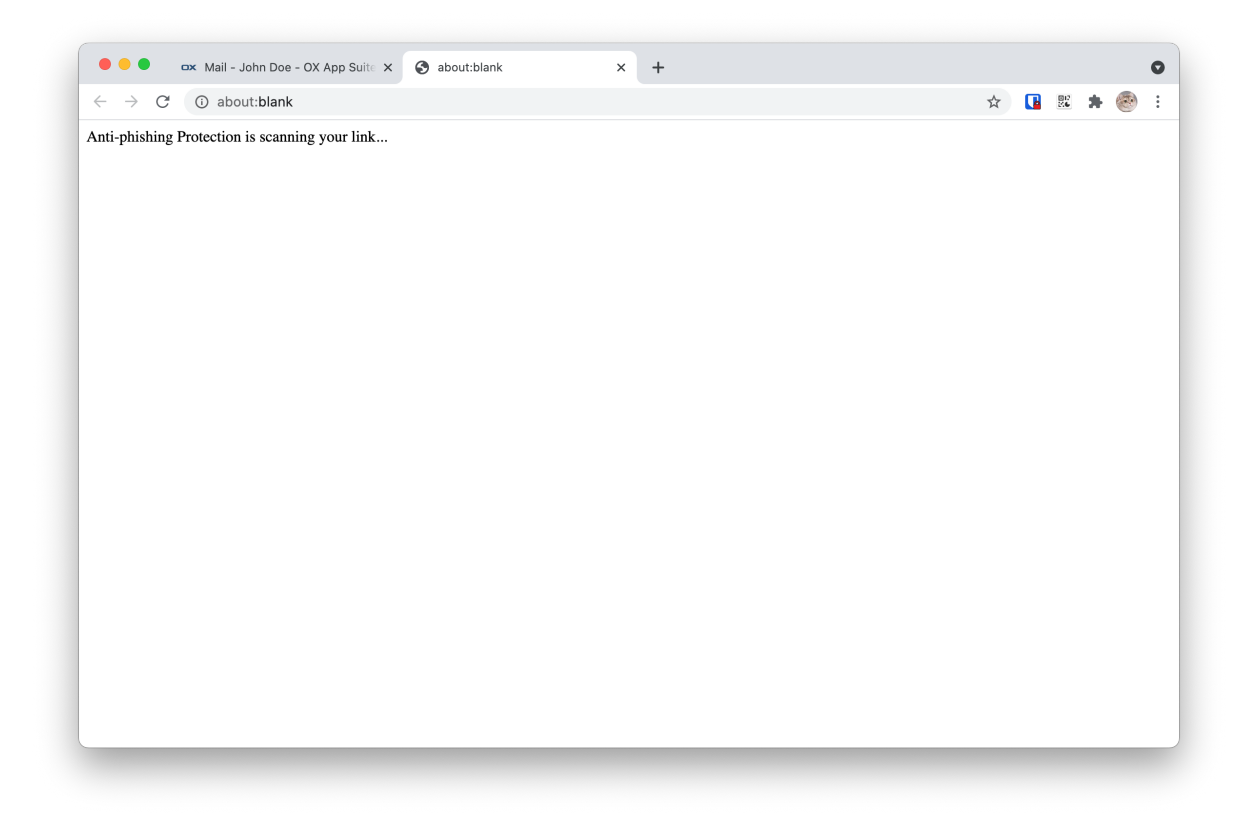

Figure 4: opening phishing link

If checked link is found to be insecure then dialog below is presented to user

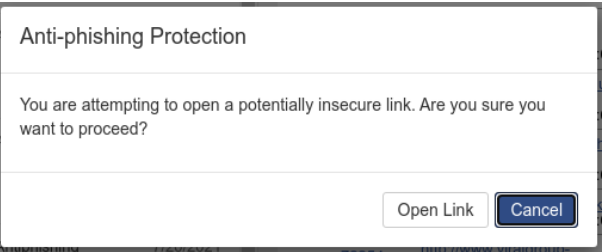

Figure 5: insecure link found

If url to be checked is syntactically incorrect (browser is not able to follow it) then dialog below is presented to user

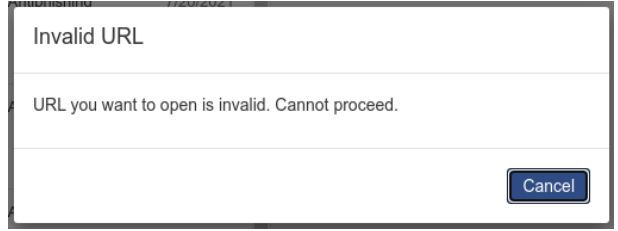

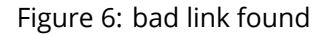

## <span id="page-11-0"></span>**3.3 Anti Phishing Providers**

The only current implementation supports Vade's isitphishing.ai API. However, the Middleware service is constructed so that another adapter could be used instead.. The open-xchange-plugins-

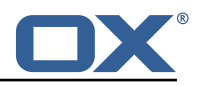

antiphishing-vadesecure package contains all vendor-specific code for the adapter and serves as a reference implementation for another adapter.

## <span id="page-12-0"></span>**3.4 Configuration**

#### **antiphishing.properties**

```
# Middleware endpoint API location for use by the UI
2 io.ox/antiphishing // apiModule = plugins/antiphishing
io.ox/antiphishing//mode =
```
#### **antiphishing.yml**

```
1 io.ox/antiphishing //mode:
  protected: false
```
## <span id="page-12-1"></span>**3.5 Internationalization Support**

Supported languages: cs\_CZ, de\_DE, es\_MX, fr\_FR, ja\_JP, ro\_RO, sv\_SE, zh\_TW, da\_DK, en\_GB, fi\_FI, hu\_HU, lv\_LV, pl\_PL, ru\_RU, tr\_TR, de\_DE, es\_ES, fr\_CA, it\_IT, nl\_NL, pt\_BR, sk\_SK, zh\_CN

## <span id="page-12-2"></span>**4 Appcontrol Dropdown Links**

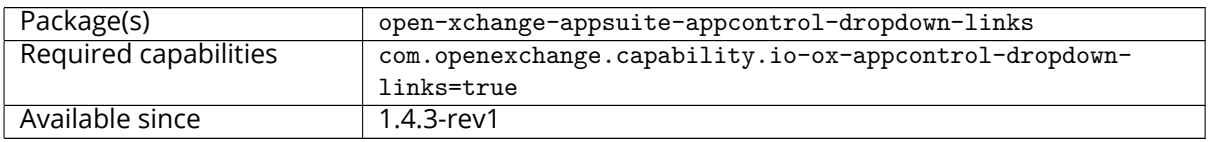

The package allows to add new links in appcontrol dropdown of App Suite. The settings dropdown has changed from 7.10.4 to 7.10.5. This dropdown was splitted to three dropdowns: account, settings and help. To identify to which dropdown the link should be added, a new configuration should be provided for each link with the name **ext\_point**. Possible values for this settings are:

- io.ox/core/appcontrol/right/account for account drodown
- io.ox/core/appcontrol/right/settings for settings dropdown
- io.ox/core/appcontrol/right/help for help dropdown

## **Info**

The dropdown will stay working as for 7.10.4, If no **ext\_point** configuration is provided, the configuration will be considered for 7.10.4, and thus, the link will be added to dropdown settings.

## <span id="page-12-3"></span>**4.1 Trusted Identity Enrichment**

In conjunction with Trusted Identity Link plugin, external links configured with trustedidentity will be enriched with a token generated using Trusted Identity plugin. The token is appended at the end of the URL in format &token=token value. If an error occurred in token creation, a notification error is shown to the user.

## <span id="page-12-4"></span>**4.2 Configuration**

The links to add are defined by configuration in the  $io-ox-approx$   $-approx$   $-approx$   $-approx$   $-times$ . file.

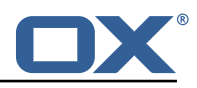

```
#### Sample with External Link
 2 ## Enabled link<br>3 # io.ox.appcont:<br>4 # io.ox.appcont:<br>5 ## Required cap:<br>6 # io.ox.appcont:
     # io.ox.appcontrol.dropdown//links/link1/enabled = false
     4 # io.ox.appcontrol.dropdown //links/link1/ext_point = io.ox/core/appcontrol/right/help
     ## Required capability (defaults to none)
 6 # io.ox.appcontrol.dropdown//links/link1/capability = \frac{1}{7} ## Default text
 7 ## Default text<br>8 # io.ox.appcont
     # io.ox.appcontrol.dropdown//links/link1/text/default = Privacy policy
9 ## Text for en_EN<br>10 # io.ox.appcontro
     # io.ox.appcontrol.dropdown//links/link1/text/en_EN = Privacy policy
11 ## Text for de_DE<br>12 # io.ox.appcontro
12 # io.ox.appcontrol.dropdown //links/link1/text/de_DE = Datenschutzerklärung
     ## Link action : external_link, ox_application
14 # io.ox.appcontrol.dropdown //links/link1/action_type = external_link
15 ## Default link for external link<br>16 # io.ox.appcontrol.dropdown//link
     # io.ox.appcontrol.dropdown//links/link1/href/default = blank.html
17 ## en_EN link for external link<br>18 # io.ox.appcontrol.dropdown//li
     # io.ox.appcontrol.dropdown//links/link1/href/en EN = blank.html?LANG=en
19 ## de_DE link for external link<br>20 # io.ox.appcontrol.dropdown//li
20 # io.ox.appcontrol.dropdown//links/link1/href/de_DE = blank.html?LANG=de<br>21 ## Extension point index of the link (default to last)
21 ## Extension point index of the link (default to last)<br>22 # io.ox.appcontrol.dropdown//links/link1/index = 500<br>23 ## Show a divider before
     22 # io.ox.appcontrol.dropdown //links/link1/index = 500
23 ## Show a divider before<br>24 # io.ox.appcontrol.dropd
24 # io.ox.appcontrol.dropdown //links/link1/divider_before = true
25 ## Show a divider after<br>26 # io.ox.appcontrol.drop
     # io.ox.appcontrol.dropdown//links/link1/divider after = false
\begin{array}{c} 27 \\ 27 \\ 28 \end{array}28 #### Sample with OX application<br>29 # io.ox.appcontrol.dropdown//li
     # io.ox.appcontrol.dropdown//links/link2/enabled = false
30 # io.ox.appcontrol.dropdown//links/link2/ext_point = io.ox/core/appcontrol/right/settings<br>31 # io.ox.appcontrol.dropdown//links/link2/capability =
31 # io.ox.appcontrol.dropdown//links/link2/capability = 32 # io.ox.appcontrol.dropdown//links/link2/text/default
32 # io.ox.appcontrol.dropdown //links/link2/text/default = Settings
33 # io.ox.appcontrol.dropdown //links/link2/text/en_EN = Settings
34 # io.ox.appcontrol.dropdown //links/link2/text/de_DE = Einstellungen
35 # io.ox.appcontrol.dropdown//links/link2/action_type = ox_application<br>36 # io.ox.appcontrol.dropdown//links/link2/href = io.ox/settings/main
36 # io.ox.appcontrol.dropdown//links/link2/href = io.ox/settings/main<br>37 # io.ox.appcontrol.dropdown//links/link2/index = 200
     37 # io.ox.appcontrol.dropdown //links/link2/index = 200
38 # io.ox.appcontrol.dropdown //links/link2/divider_before = true
     # io.ox.appcontrol.dropdown//links/link2/divider_after = false
40<br>41
41 ## Sample trusted identity link<br>42 #io.ox.appcontrol.dropdown//lin
     42 #io.ox.appcontrol.dropdown //links/link4/enabled = true
43 #io.ox.appcontrol.dropdown//links/link4/trustedidentity= true<br>44 #io.ox.appcontrol.dropdown//links/link4/text/default = My Pro
44 #io.ox.appcontrol.dropdown //links/link4/text/default = My Profile
     45 #io.ox.appcontrol.dropdown //links/link4/ext_point = io.ox/core/appcontrol/right/settings
46 #io.ox.appcontrol.dropdown //links/link4/action_type = external_link
47 #io.ox.appcontrol.dropdown //links/link4/href/default = blank.html?token=
```
## <span id="page-13-0"></span>**5 Block Allow List UI**

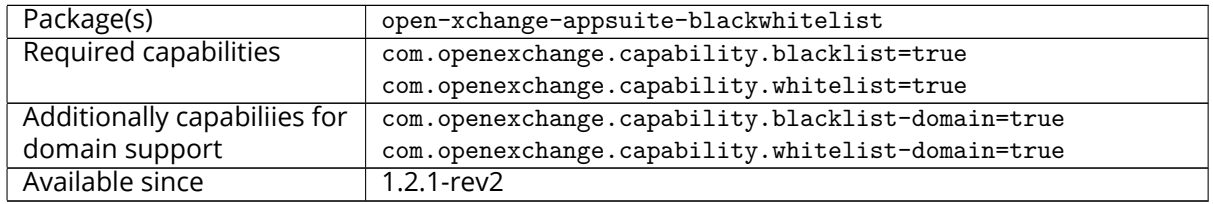

The UI plugin will provide the user with additional links the context menu, in the mail toolbar and in mail details to put mail addresses or domains on their **Blocklist** or **Allowlist**. These links will have a low priority and will be displayed in the context menu, in the burger menus of the mail toolbar and mail details. Once the user clicks on one of the links, a dialog will open where the user has to confirm that the addresses or the domain(s) of the selected mails are supposed to be put on the according list.

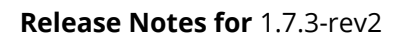

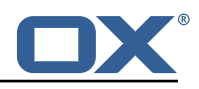

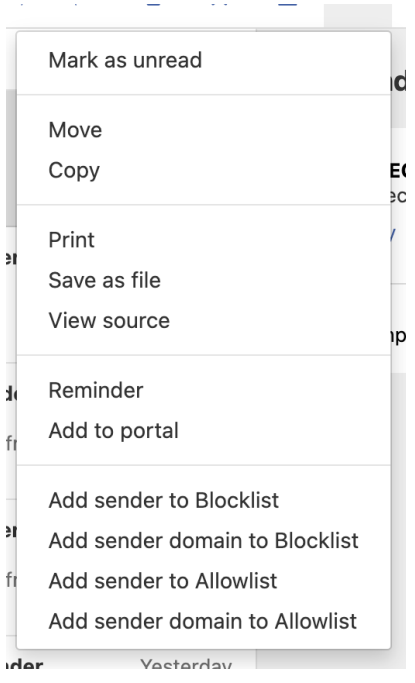

Figure 7: menu additions

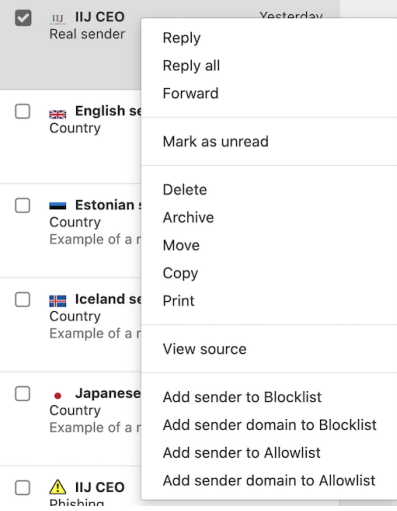

Figure 8: context-menu additions

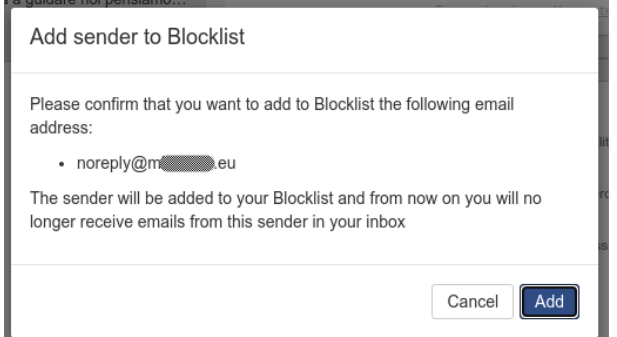

Figure 9: menu confirmation

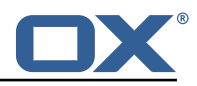

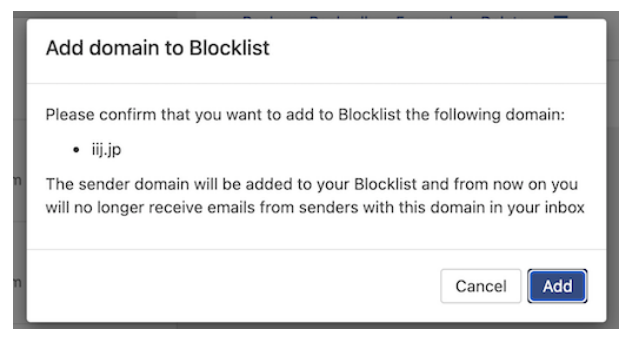

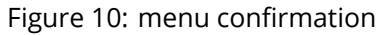

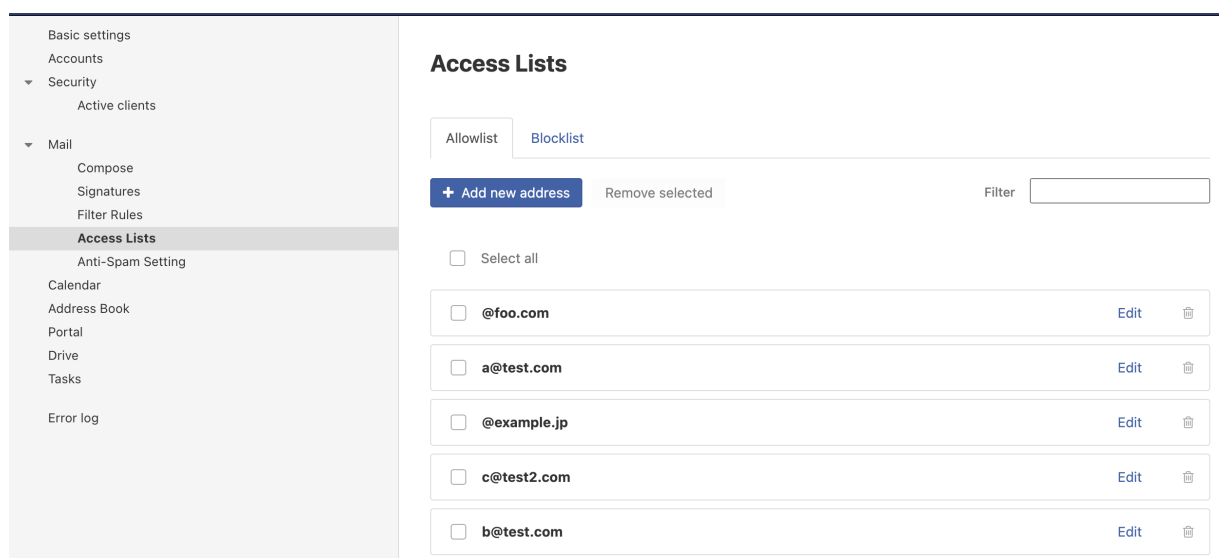

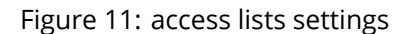

The user's own address cannot be put on either list and an error will be thrown if the user tries to add it. Other errors might occur if the user tries to add a duplicate to the given list (if configured to not allow duplicates), if the maximum number of addresses is reached or of any of the addresses is already on the other list if black- and whitelist are enabled. A domain to block or to allow should be provided **@domain.tld** format.

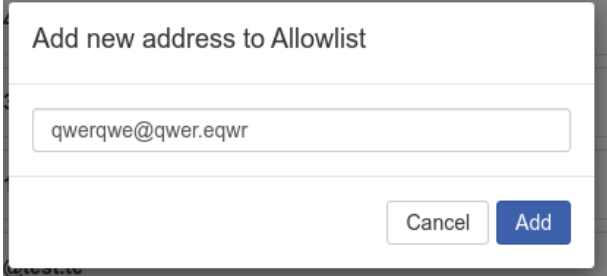

Figure 12: add new

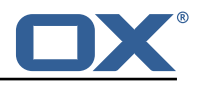

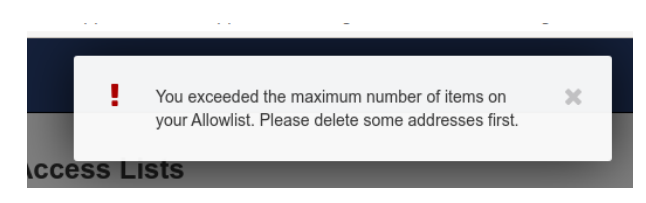

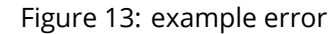

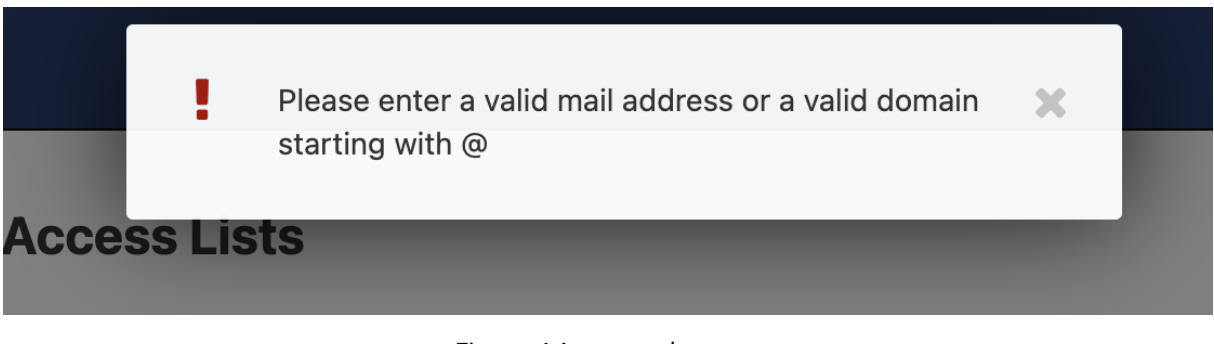

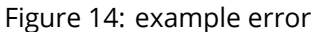

## <span id="page-16-0"></span>**5.1 Configuration**

Following settings are available in the /opt/open-xchange/etc/settings/blackwhitelist.properties file:

```
1 \quad # \quad ## Blackwhitelist settings
 2 3<br>4<br>5<br>5<br>5<br>5<br>5<br>4<br>5<br>6
      4 # Max number of addressed on the list
      5 io.ox/mail// blackwhitelist/maxAddresses = 250
 6 # Allow users to add duplicates
 7 io.ox/mail//blackwhitelist/allowDuplicates = false<br>8 # Validate if only valid mail addresses are on the<br>9 io.ox/mail//blackwhitelist/validateAddresses = fal
      # Validate if only valid mail addresses are on the list
9 io.ox/mail//blackwhitelist/validateAddresses = false<br>10 # Show search box for blacklist
      # Show search box for blacklist
11 io.ox/mail//blackwhitelist/searchable = true<br>12 # Show delete selected button and checkboxes
12 # Show delete selected button and checkboxes<br>13 io ox/mail//blackwhitelist/showDeleteButton
      13 io.ox/mail// blackwhitelist/showDeleteButton = true
```
Following settings are available in the /opt/open-xchange/etc/meta/blackwhitelist.yml file:

```
1 io.ox/mail// blackwhitelist/maxAddresses:
 2 protected: false<br>3 io.ox/mail//blackwhi<br>4 protected: false<br>5 io.ox/mail//blackwhi<br>6 protected: false
     3 io.ox/mail// blackwhitelist/allowDuplicates:
            protected: false
     5 io.ox/mail// blackwhitelist/validateAddresses:
 6 protected: false<br>7 io.ox/mail//blackwhi
 7 io.ox/mail//blackwhitelist/searchable:<br>8 protected: false
8 protected: false<br>9 io.ox/mail//blackwhi
9 io.ox/mail//blackwhitelist/showDeleteButton:<br>10 protected: false
            protected: false
```
## <span id="page-16-1"></span>**6 Dumpster Trash Recovery**

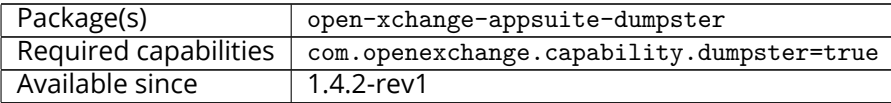

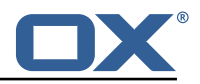

Dumpster is a UI component which utilizes the [Lazy Expunge feature of Dovecot](https://doc.dovecot.org/configuration_manual/lazy_expunge_plugin/) to allow a user to recover deleted and removed email items prior to their final disposal. As the behavior of the Lazy Expunge feature is not generally counted against a user's quota and is automatically flushed periodically, it is seen as a "last resort" for email recovery after a user has already moved an item to the "Trash" folder and then cleared the "Trash". Through this self-service approach, providers value the potential for fewer support calls after users have unintentionally deleted emails and wish to recover them.

## <span id="page-17-0"></span>**6.1 Prerequisites**

Requires an installed and fully-configured Lazy Expunge plugin for the Dovecot backend prior to installation and configuration.

## <span id="page-17-1"></span>**6.2 Usage**

Users can select **Recover Deleted Items** from the context menu of their **Trash** folder. A dialog will appear which contains recently-deleted emails (if any) which have been emptied from trash. From there, the user can select any mail or mails in the dialog and move them to the folder of their choice. Once moved, emails are no longer scheduled from deletion and appear in the folder chosen by the user.

| □ 曲<br>OX.                                             | - 8                                                       |          | 噩        | $\mathbb{C}$ ?                      | ٠ | RM)       |
|--------------------------------------------------------|-----------------------------------------------------------|----------|----------|-------------------------------------|---|-----------|
| Search                                                 | $\Box$<br>$\alpha$<br>音<br>Compose<br>$\blacksquare$<br>₹ | п        | $\equiv$ |                                     |   | View -    |
| $\Omega$<br><b>Inbox</b>                               | $All -$<br>Sort $\blacktriangledown$                      |          |          |                                     |   |           |
| Drafts<br>Sent<br>ø                                    | <b>Recover Deleted Items</b>                              |          |          |                                     |   |           |
| Ø<br>Spam<br>面<br><b>Trash</b><br>$\equiv$<br>dumpster | Recovery Mail<br>п<br>Ohh it does!                        | 12:59 AM |          | $2:59$ AM $\Box$<br>Mail<br>lly all |   | <b>RM</b> |
| Add mail account                                       | Recovery Mail<br>Does this work?                          | 12:59 AM |          | Delete                              |   |           |
| Mail quota<br>10 KB of 100 MB                          | Recovery Mail<br>n<br>Funky Testmail!                     | 12:58 AM |          | ail!Funky Testmail!                 |   |           |
|                                                        | <b>Move Selected Items</b>                                | Cancel   |          |                                     |   |           |
|                                                        |                                                           |          |          |                                     |   |           |
| $\propto$                                              | $\boldsymbol{\Omega}$                                     |          |          |                                     |   |           |

Figure 15: dumpster recover

## <span id="page-17-2"></span>**6.3 Configuration**

Following settings are available in the /opt/open-xchange/etc/settings/dumpster.properties file:

```
\begin{matrix} 1 \\ 2 \end{matrix} ##
   # Dumpster Settings
3 #
5
   # Folder in Dovecot desinated as the "Lazy Expunge" folder
   6 io.ox/mail// dumpster/folder = default0/DUMPSTER
```
## <span id="page-17-3"></span>**6.4 Changes to Core Functionality**

In order to prevent the display of the hidden **DUMPSTER** folder, the folder tree display logic was forked from core to include a filter based on the folder names:

• drawMyFolders in io.ox/core/folder/extensions

## <span id="page-17-4"></span>**6.5 Internationalization Support**

Supported languages: cs\_CZ, da\_DK, de\_DE, en\_GB, es\_ES, es\_MX, fi\_FI, fr\_CA, fr\_FR, hu\_HU, it\_IT, ja\_JP, lv\_LV, nl\_NL, pl\_PL, pt\_BR, ro\_RO, ru\_RU, sk\_SK, sv\_SE, tr\_TR, zh\_CN, zh\_TW

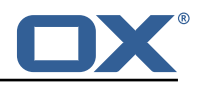

## <span id="page-18-0"></span>**7 External Content Popup**

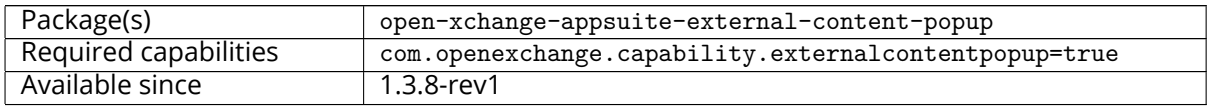

The plugin provides an easy way to integrate external content into a popup displaying an iframe when the user logs in. Additionally, the customer has the option to define a introductory step (firstStep) that can display HTML configured on the server. The plugin uses a generation attempt to enable the customer to display new versions of the popup, with new content e.g., to the user and is configurable by user language.

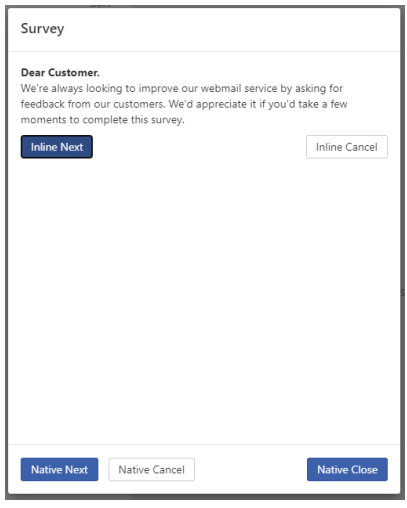

Figure 16: external content popup

## <span id="page-18-1"></span>**7.1 First Step**

The first step of the plugin can be defined if the customer wants to use some introductory text before displaying the iframe and it's context. The first step can use either native controls, which can be enabled / disabled via configuration, or can render it's own controls in the property:

```
1 io.ox/externalcontentpopup //popup/<OX_LANGUAGE >/ firstStep/content
```
This property may contain any HTML construct and thus can be used to define custom controls. If this is done, please make sure that the provided controls have the data-action attributes defined as "next", "cancel" and "close-dialog" for the necessary action to be triggered.

## <span id="page-18-2"></span>**7.2 Configuration**

4

Following settings are available in the /opt/open-xchange/etc/meta/externalcontentpopup.yml file:

```
1 io.ox/externalcontentpopup //popup/en_US/hasSeen:
  protected: false
```
Following settings are in the /opt/open-xchange/etc/settings/externalcontentpopup.properties file:

```
# Show popup to the user on every login, might be useful for urgent announcements, etc.
# Please be aware that this is a global setting that affects all users in all languages
3 io.ox/externalcontentpopup //popup/showOnEveryLogin = false
```
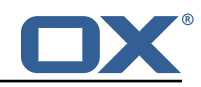

```
5 # Show the popup even on mobile devices. Disabled by default.<br>6 # This is a global setting that affects all users in all lang<br>7 io.ox/externalcontentpopup//popup/show0nMobile = false
     # This is a global setting that affects all users in all languages.
     7 io.ox/externalcontentpopup //popup/showOnMobile = false
\begin{array}{c} 8 \\ 9 \\ 10 \end{array}# Generation of the popup.
10 # Should start at 1 and increment when the user should see a new version again.<br>11 io.ox/externalcontentpopup//popup/en_US/generation = 1
     11 io.ox/externalcontentpopup //popup/en_US/generation = 1
\frac{12}{13}# Content of the first step before iframe. Accepts HTML. If no first step is used, set to
          false
14 io.ox/externalcontentpopup //popup/en_US/firstStep/content = false
15
16 # Toggle if native dialog buttons should be used in the first step 17 # io.ox/externalcontentpopup//popup/en_US/firstStep/showNativeButt
     # io.ox/externalcontentpopup//popup/en_US/firstStep/showNativeButtons = true
18
19 # Label for the (native) next button in the first step 20 # io.ox/externalcontentpopup//popup/en US/firstStep/ne
     # io.ox/externalcontentpopup//popup/en_US/firstStep/nextButtonLabel =
21
22 # Toggle if the user is allowed to skip the popup for the session. Popup will then be
           shown again upon next login.
23 # io.ox/externalcontentpopup //popup/en_US/firstStep/canCancel =
24<br>25
     # Label for the (native) cancel button in the first step
26 # io.ox/externalcontentpopup //popup/en_US/firstStep/cancelButtonLabel = "Take survey later
           "
27
28 # Label for the (native) close button in the first step 29 # io.ox/externalcontentpopup//popup/en_US/firstStep/clo
     # io.ox/externalcontentpopup//popup/en_US/firstStep/closeButtonLabel =
30<br>31
31 # Title of the popup<br>32 io.ox/externalconten
     32 io.ox/externalcontentpopup //popup/en_US/title = Information
33<br>34<br>35
     # Toggle whether or not to show the title
     35 io.ox/externalcontentpopup //popup/en_US/showTitle = true
36<br>37
     # Label for the close button below the iframe
     38 io.ox/externalcontentpopup //popup/en_US/closeButtonLabel = Close
38<br>39<br>40
     # Source of the iframe
41 io.ox/externalcontentpopup//popup/en_US/frame/source = index.html 42 # Optional width and height for the popup
42 # Optional width and height for the popup<br>43 #io.ox/externalcontentpopup//popup/en US/
     #io.ox/externalcontentpopup//popup/en_US/popupWidth =
44 #io.ox/externalcontentpopup //popup/en_US/popupHeight =
```
## <span id="page-19-0"></span>**8 GDPR Compliance**

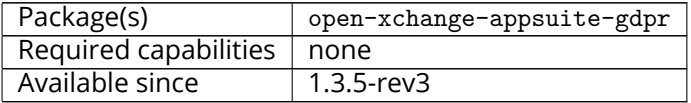

On the 25th of May 2018 the new European privacy law call GDPR came into effect. This law makes it necessary to offer the user information about cookies used and offer an opt-in / opt-out mechanism for any cookie processing user data. The plugin consist of a settings panel as well as a little banner overlay that is shown at the bottom of App Suite's UI upon login until the user either visits the settings panel or presses a button on the overlay.

## <span id="page-19-1"></span>**9 Login Page Footer Links**

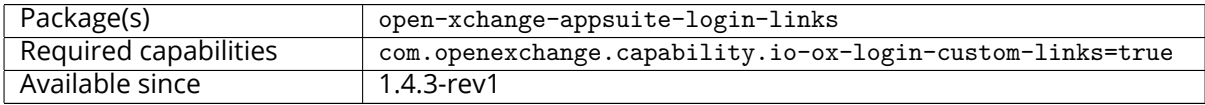

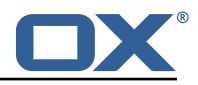

The package allows to add new links in login page footer between languages switcher and copyright.

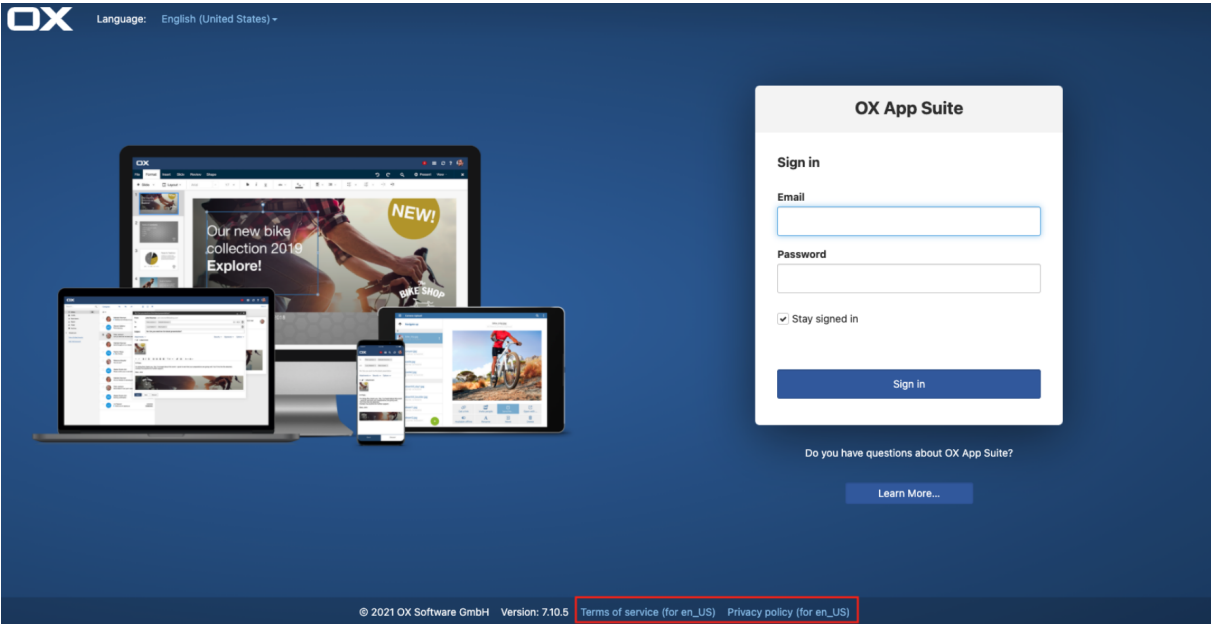

Figure 17: login links en\_Us

## <span id="page-20-0"></span>**9.1 Configuration**

The links to add are defined by configuration in server configuration via /opt/open-xchange/etc/asconfig.yml file:

```
1 loginLinks:<br>2 # if 'l
           2 # if 'linkColor ' is not defined serverConfig 'footer.linkColor ' will be used in
                loginPage.
 3 # if 'footer.linkColor ' is not defined , the default '#94c1ec ' will be used for '
                 linkColor '.
4 linkColor: '#cc2121'<br>
11 link1:<br>
text:<br>
default: Terms<br>
de_DE: Terms<br>
de_DE: Terms<br>
de_DE: Terms<br>
de_DE: Terms<br>
de_DE: http:<br>
de_DE: http:<br>
de_DE: http:<br>
de_DE: http:<br>
de_DE: Priva<br>
de_DE: Priva<br>
de_DE: Priva<br>
de_DE: Pri
           link1:
                 text:
                      default: Terms of service
                      en_US: Terms of service EN
                      9 de_DE: Terms of service DE
                href:
                      default: http://www.open-xchange.com
                       en_US: http://www.open-xchange.com?LANG=en
                       13 de_DE: http :// wwww.open-xchange.com?LANG=de
           link2:
                 text:
                      default: Privacy policy
                      en_US: Privacy policy EN
                      18 de_DE: Privacy policy DE
                href:
                      20 default: http ://www.open-xchange2.com
                       en_US: http://www.open-xchange2.com?LANG=en
                      22 de_DE: http ://www.open-xchange2.com?LANG=de
```
## <span id="page-20-1"></span>**10 Mandatory Wizard**

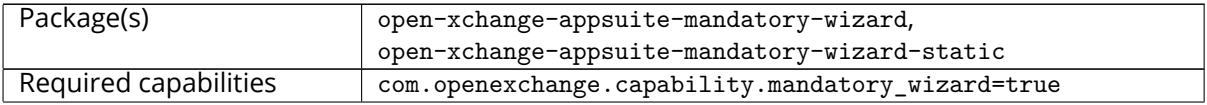

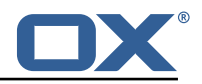

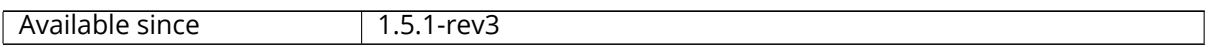

The plugin offers a new mandatory wizard with 6 visual steps that give a quick introduction into App Suite, include a video and offer some tutorial links. All this content is configurable for each step and language. The new wizard does not offer steps for the user's first and last name and timezone. The implementation is based on the extension point based mandatory wizard core offers since App Suite 7.10.3. Thus a customer could still use the well-known extension point framework to reenable the name and timezone step, disable the new steps and add more steps to the wizard. When enabled, this plugin will replace the mandatory wizard implemented in the core packages.

## **Warning**

The wizard does not ask for the user's first and last name anymore, so please only enable it, if these fields are set during provisioning.

### **Warning**

The top bar images can be only aligned to a specific core UI version. Since plugins supports multiple core versions we aligned those images only for the most recent version and introduced lower dependency limits to avoid unintended changes in the field. Please check the documentation of older versions to identify the supported release for this package.

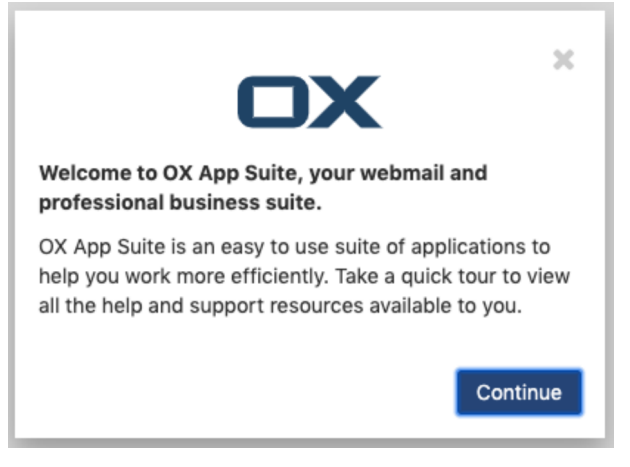

Figure 18: step 1

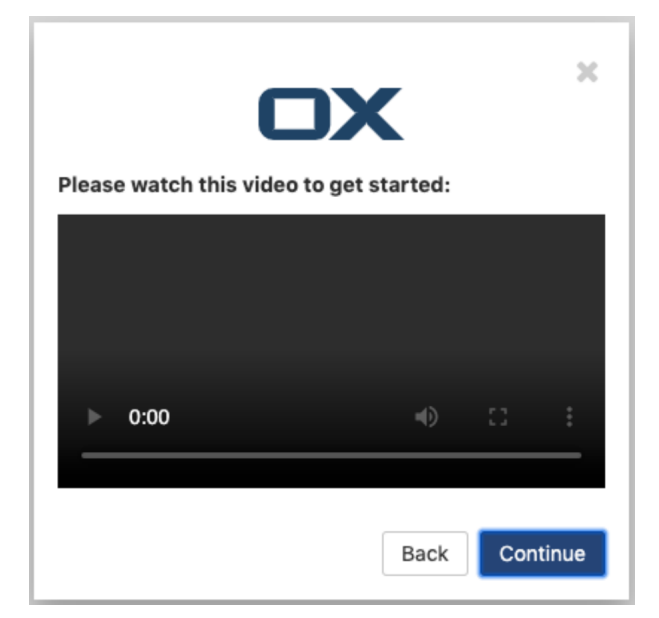

Figure 19: step 2

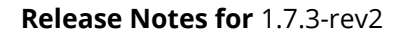

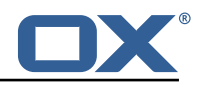

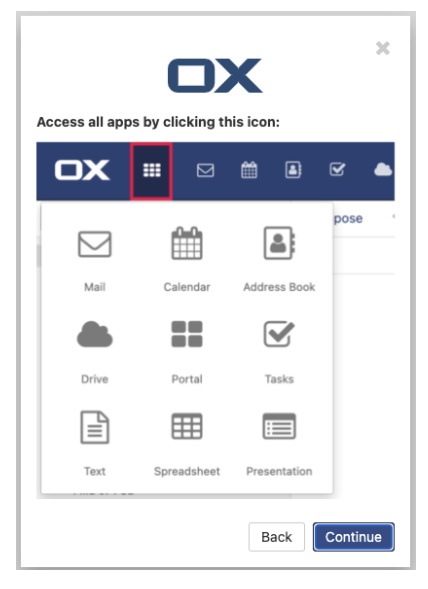

Figure 20: step 3

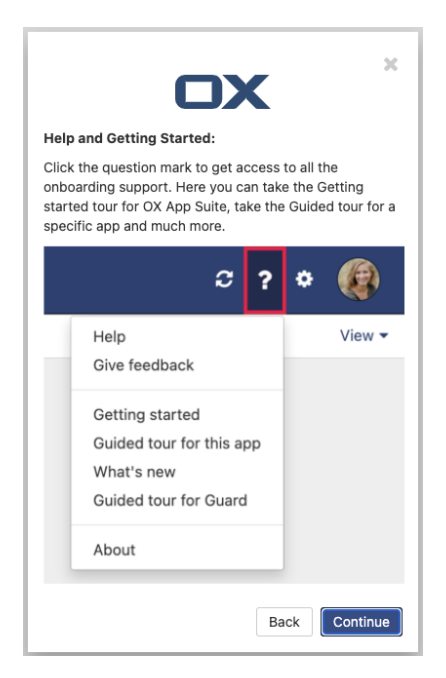

Figure 21: step 4

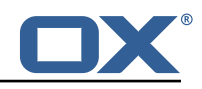

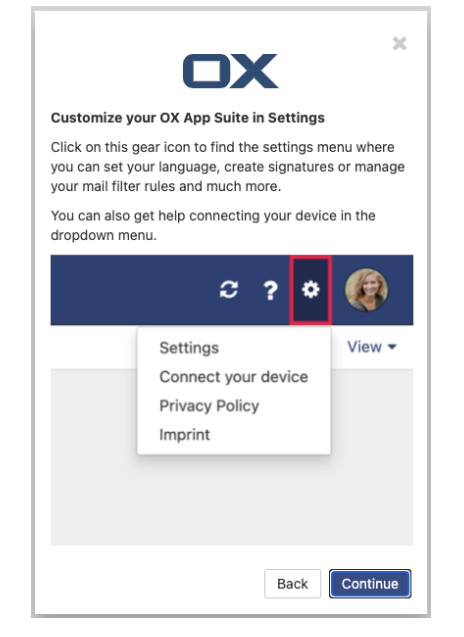

Figure 22: step 5

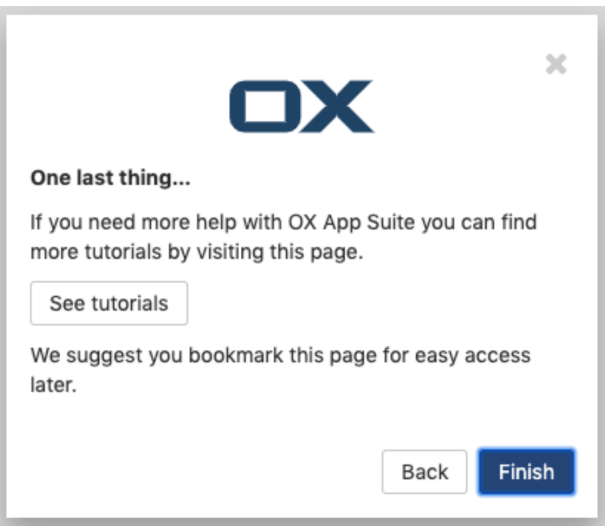

Figure 23: step 6

## <span id="page-23-0"></span>**10.1 Configuration**

/opt/open-xchange/etc/meta/mandatorywizard.yml

```
1 io.ox/mandatorywizard//wizardVideo:<br>
2 protected: false<br>
3 io.ox/mandatorywizard//step3Image:<br>
4 protected: false<br>
5 io.ox/mandatorywizard//step4Image:<br>
6 protected: false<br>
7 io.ox/mandatorywizard//step5Image:
               protected: false
       io.ox/mandatorywizard//step3Image:
              protected: false
       5 io.ox/mandatorywizard // step4Image:
               protected: false
 7 io.ox/mandatorywizard//step5Image:<br>8 protected: false<br>9 io.ox/mandatorywizard//step6Tutori
               protected: false
9 io.ox/mandatorywizard//step6TutorialLink:<br>10 protected: false
               protected: false
```
/opt/open-xchange/etc/settings/mandatorywizard.properties

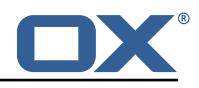

```
# NOTE: This is ONLY a sample config for local environments.
 2 # Please adjust according to your needs<br>3 io.ox/mandatorywizard//logo = "apps/the
    3 io.ox/mandatorywizard //logo = "apps/themes/io.ox.mandatorywizard/static/ox_logo_blue.svg"
    4 io.ox/mandatorywizard // wizardVideo/en_US = "https :// oxappsuite.io/_share/IN-Product-OX-App
        -Suite-Welcome-tour-english.mp4"
 5 io.ox/mandatorywizard // wizardVideo/de_DE = "https :// oxappsuite.io/_share/IN-Product-OX-App
        -Suite-Welcome-tour-German.mp4"
 6 io.ox/mandatorywizard // wizardVideo/it_IT = "https :// oxappsuite.io/_share/IN-Product-OX-App
        -Suite-Welcome-tour-italian.mp4"
 7 io.ox/mandatorywizard // wizardVideo/fr_FR = "https :// oxappsuite.io/_share/IN-Product-OX-App
        -Suite-Welcome-tour-french.mp4"
 8 io.ox/mandatorywizard // wizardVideo/es_ES = "https :// oxappsuite.io/_share/IN-Product-OX-App
        -Suite-Welcome-tour-spanish.mp4"
 9 io.ox/mandatorywizard // step3Image/en_US = "apps/themes/io.ox.mandatorywizard/static/
        welcome_tour_screen_1_EN.png"
10 io.ox/mandatorywizard // step3Image/de_DE = "apps/themes/io.ox.mandatorywizard/static/
        welcome_tour_screen_1_GER.png"
11 io.ox/mandatorywizard // step3Image/it_IT = "apps/themes/io.ox.mandatorywizard/static/
        welcome_tour_screen_1_IT.png"
12 io.ox/mandatorywizard // step3Image/fr_FR = "apps/themes/io.ox.mandatorywizard/static/
        welcome_tour_screen_1_FR.png"
13 io.ox/mandatorywizard // step3Image/es_ES = "apps/themes/io.ox.mandatorywizard/static/
        welcome_tour_screen_1_ES.png"
14 io.ox/mandatorywizard // step4Image/en_US = "apps/themes/io.ox.mandatorywizard/static/
        welcome_tour_screen_2_EN.png"
15 io.ox/mandatorywizard // step4Image/de_DE = "apps/themes/io.ox.mandatorywizard/static/
        welcome_tour_screen_2_GER.png"
16 io.ox/mandatorywizard // step4Image/it_IT = "apps/themes/io.ox.mandatorywizard/static/
        welcome_tour_screen_2_IT.png"
17 io.ox/mandatorywizard // step4Image/fr_FR = "apps/themes/io.ox.mandatorywizard/static/
        welcome_tour_screen_2_FR.png"
18 io.ox/mandatorywizard // step4Image/es_ES = "apps/themes/io.ox.mandatorywizard/static/
        welcome_tour_screen_2_ES.png"
19 io.ox/mandatorywizard // step5Image/en_US = "apps/themes/io.ox.mandatorywizard/static/
        welcome_tour_screen_3_EN.png"
20 io.ox/mandatorywizard // step5Image/it_IT = "apps/themes/io.ox.mandatorywizard/static/
        welcome_tour_screen_3_IT.png"
21 io.ox/mandatorywizard // step5Image/fr_FR = "apps/themes/io.ox.mandatorywizard/static/
        welcome_tour_screen_3_FR.png"
22 io.ox/mandatorywizard // step5Image/es_ES = "apps/themes/io.ox.mandatorywizard/static/
        welcome_tour_screen_3_ES.png"
23 io.ox/mandatorywizard // step5Image/de_DE = "apps/themes/io.ox.mandatorywizard/static/
        welcome_tour_screen_3_GER.png"
24 io.ox/mandatorywizard // step6TutorialLink/en_US = "https :// oxappsuite.io/en/tutorials"
    25 io.ox/mandatorywizard // step6TutorialLink/de_DE = "https :// oxappsuite.io/de/tutorials"
26 io.ox/mandatorywizard//step6TutorialLink/fr_FR = "https://oxappsuite.io/fr/tutorials"<br>27 io.ox/mandatorywizard//step6TutorialLink/it IT = "https://oxappsuite.io/it/tutorials"
    27 io.ox/mandatorywizard // step6TutorialLink/it_IT = "https :// oxappsuite.io/it/tutorials"
    28 io.ox/mandatorywizard // step6TutorialLink/es_ES = "https :// oxappsuite.io/es/tutorials"
```
## <span id="page-24-0"></span>**10.2 Internationalization Support**

Supported languages: de\_DE, es\_ES, fr\_FR, it\_IT

## <span id="page-24-1"></span>**11 Minimal API UI**

### <span id="page-24-2"></span>**11.1 Minimal API App**

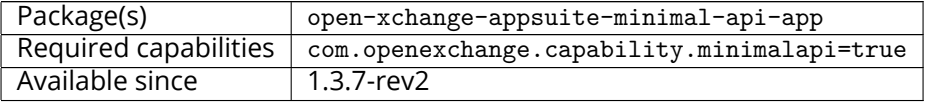

This plugin allow to define one or more 'generic' applications which appear in app launcher and provide an iframe in which a configured url is loaded. It is possible to customize url, title and if consent is required. Please see for more details the comments within the config file.

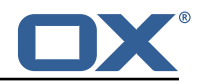

#### <span id="page-25-0"></span>**11.1.1 Configuration**

/opt/open-xchange/etc/settings/minimalapiapp.properties

```
1 ##
    # minimal-api-app Settings
 2<br>3<br>4<br>5
    4 # generic format is following
 5 # io.ox/minimalapiapp // iframes=[{<config app 1>},{<config app 2>},{<config app3 >}, ]
    6 #
 7 # each configuration object must have some attributes: "id", "icon", "source", "title", "
         needsToken" explained below
 \begin{array}{c} 8 \\ 9 \end{array}\begin{array}{ccc} 9 & # "id" \\ 10 & # & u \end{array}# used to create unique name and avoid confusion. If more apps are defined their ids
         must be different
\begin{array}{c} 11 \\ 12 \end{array} #
    12 # "icon"
13 # used to specify the fontawesome icon to use for application (https :// fontawesome.com/
          v4.7.0/ icons/)
14 # if not specified "bullseye" is used
\begin{matrix} 15 & # \\ 16 & # \end{matrix}16 # "source"<br>17 # conta
17 # contains url to use as source and which will be loaded inside iframe created by app.<br>18 # It is possible to use predefined placeholders surrounded by \{f\} which will be
          It is possible to use predefined placeholders surrounded by {{ }} which will be
19 # replaced at app execution time with current values.
20 \quad #21 # defined placeholders are the following:<br>22 # {f} {L} {A} {G} {G} F \rightarrow expanded to current lan
    22 # {{ LANGUAGE }} -> expanded to current language in lowercase as got from locale (es: 'en
            ' or 'de' or 'it ')
23 # { {USERMAIL}} -> expanded to emailaddress NOT urlencoded (es: myaddress@myprovider.my)<br>24 # { fUSERMAIL:ENC}} -> as above but urlencoded (es: myaddress%40mvprovider.my)
24 # { {USERMAIL:ENC}} -> as above but urlencoded (es: myaddress%40 myprovider.my)<br>25 # { {FIRSTNAME}} -> expanded to first name of current user
     # {{FIRSTNAME}} -> expanded to first name of current user
26 # {{FIRSTNAME:ENC}} -> as above but urlencoded<br>27 # {{LASTNAME}} -> expanded to last name of curi
     # {{LASTNAME}} -> expanded to last name of current user
28 # {{ LASTNAME:ENC}} -> as above but urlencoded
29 #
\begin{array}{c}\n30 \\
31 \\
\end{array}31 # "title"
32 # is name to use when displaying application in launcher. Can be either a simple string
           or an object
34 + 25<br>35 + 4# - if 'title' is a simple string, then application will use that name for each
         language , so
36 # changing language does not change name of application
\begin{array}{ccc} 37 & \text{#} \\ 38 & \text{#} \end{array}# - 'title' may be configured as an object and in that case it may contain translations
           for different
39 # languages , using language code as key (see examples below)
40 # If there is no defined translation for current language , en_US will be used or if not
           present
41 # hardcoded value 'Application '
42 #
43 #<br>44 #
44 # "needsToken"<br>45 # can be ei
     45 # can be either true or false and specify if before calling url , user has to gather a
          token calling
46 # appropriate api and allow consent via ui dialog. Token will then be appended to url
4748
     # some examples: only one can be active at any time
50<br>51
     # example config for placeholders:
52<br>53
     # io.ox/minimalapiapp//iframes=[{id: "test1", source: "https://mywebserver.org/{{LANGUAGE
          }}/? email ={{ USERMAIL:ENC}}", title: "Minimal API App", "needsToken ": false}]
54
55
    # example config for simple title:
57 #
58 # io.ox/minimalapiapp // iframes =[{id: "test2", source: "https :// mywebserver.org/", title: "
          Minimal API App", "needsToken ": false}]
```
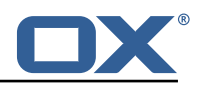

```
59
    # example config for complex title:
61
6262 # io.ox/minimalapiapp // iframes =[{id: "test3", source: "https :// mywebserver.org/", title:{
        en_US:"My US app", de_DE:"My DE app", it_IT:"My IT app"}, "needsToken ": false}]
63
    # example config for multiple apps:
65<br>66
    66 # io.ox/minimalapiapp // iframes =[{id: "test4", icon:" external-link", source: "https ://
        mywebserver.org/{{LANGUAGE}}/?email={{USERMAIL:ENC}}", title:{ en_US:"My US app",
        de_DE:"My DE app", it_IT:"My IT app"}, "needsToken ": false}, {id: "test5", source: "
        https :// mysecondwebserver.org/? userlast ={{ LASTNAME:ENC}}", title:{ en_US:"My second US
         app", de_DE:"My second DE app", it_IT:"My second IT app"}, "needsToken ": false}]
```
### <span id="page-26-0"></span>**11.2 Minimal API Consent UI**

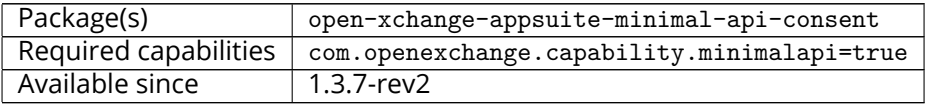

This module implements the UI consent part for the minimal API middleware component. Asking users for consent when using their data through the minimal API is a legal requirement. The module implements a popup that the user is presented with when he enters an app for the first time requesting consent for the minimal API as well as a settings panel where the user can reassess the given consent and set or withdraw it on App Suite app level. For this version we only support one client which has to be configured via io.ox/minimalapiconsent//client=example

#### <span id="page-26-1"></span>**11.2.1 Configuration**

```
/opt/open-xchange/etc/meta/minimalapi.yml
```

```
1 io.ox/minimalapiconsent //client:
    protected: false
```
/opt/open-xchange/etc/settings/minimalapi.properties

1 io.ox/minimalapiconsent //client=example

## <span id="page-26-2"></span>**12 MX SPF Record Checker Validation Banner**

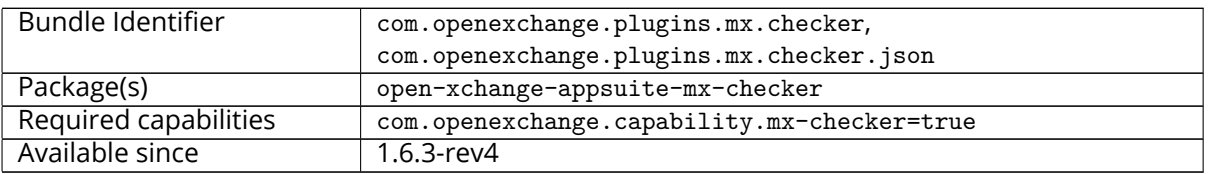

A strategy to combat users contacting support due to no mail showing in their webmail experience is to validate the customer's MX records are set to the expected values to ensure inbound mail will be successful and to validate that the customer has a valid SPF record to ensure outbound has the highest likelihood of successful delivery.

Inform customers of their DNS state within App Suite with a banner above their mail display when things are incorrect, and provide a static link (configurable) to assist the user in correcting this.

This banner support 5 states:

1. **Bad MX & Bad SPF**: Display a message stating the customer may see issues with Sending and

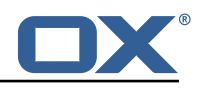

Receiving mail with an optional link to remediate.

- 2. **Bad MX & Good SPF**: Display a message stating the customer may see issues with Receiving mail with an optional link to remediate.
- 3. **Good MX & Bad SPF**: Display a message stating the customer may see issues with Sending mail with an optional link to remediate.
- 4. **Settings Propagating**: New accounts and accounts on certain TLDs sometimes take additional time to ensure DNS is consistent across the globe, display a message stating the customer settings are still taking effect and all mail functionality is expected within TBD hours.
- 5. **All settings correct**: no banner should be shown if none of the previous conditions.

By default, if the action link that takes user to a page showing how to fix his configuration issues, is not returned by the API, the banner from cases 1,2 and 3 above is not shown to the user. This behavior can be changed via setting **ignoreEmptyActionUrl** to true, in this case the banner will be shown to the user without the fix link.

To support customers from different domains, we've created a connector pattern to apply the "MX Check" based on the connector.

This package does not actually validate MX/SPF records, but relies on custom connectors.

The user has the option to hide the warning message displayed in the UI. If they click the "X" in the upper-right corner of the warning box, they will be prompted with a choice to ignore for ever, or "remind me later" (default). Choosing to ignore forever results in the error never being shown to the user again. Consequently the mx-checker script will never contact the API if the user has disabled the warning, to save bandwidth and API load. If the user chooses to "remind me later", the same behavior as above applies, except on a temporary basis. This temporary basis is defined in the configuration as the number of days to suppress the activity and message, defined by the suppressDays config parameter.

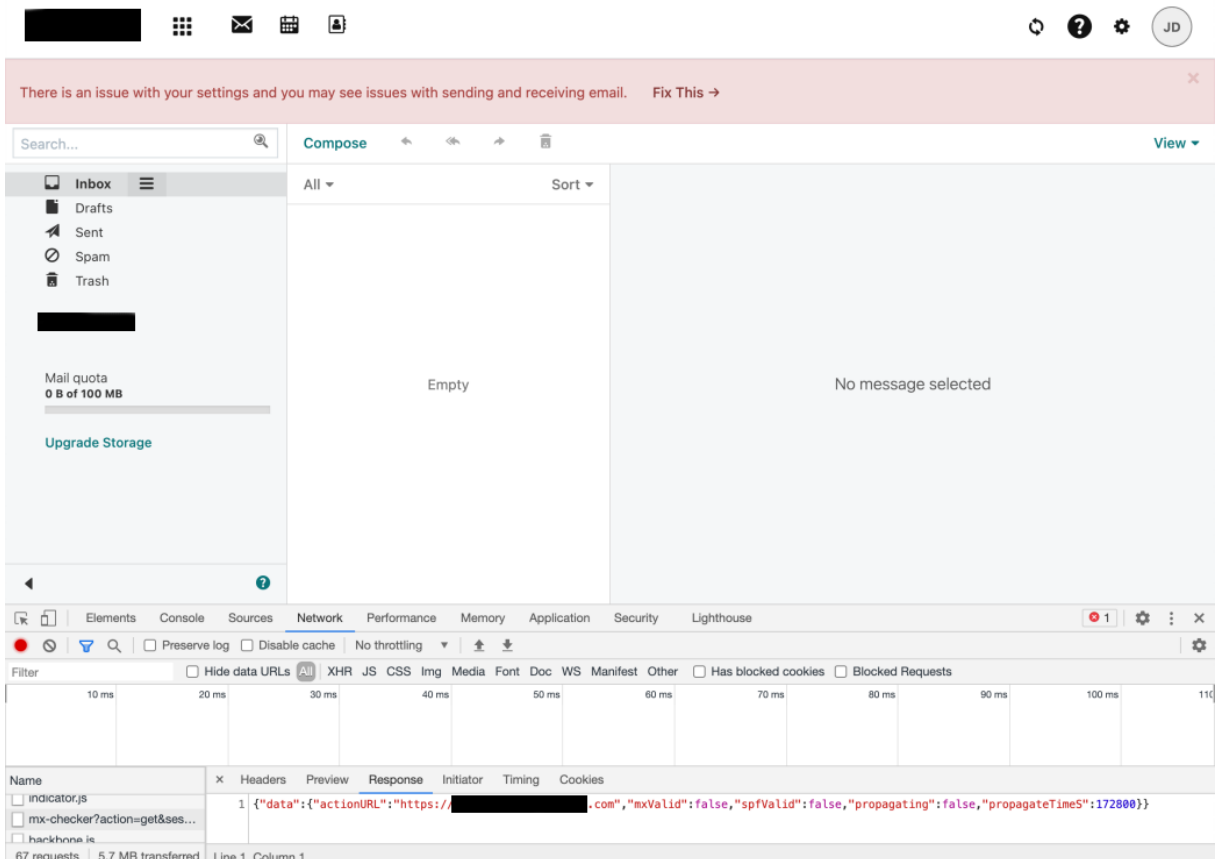

Figure 24: issue with email settings

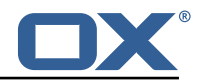

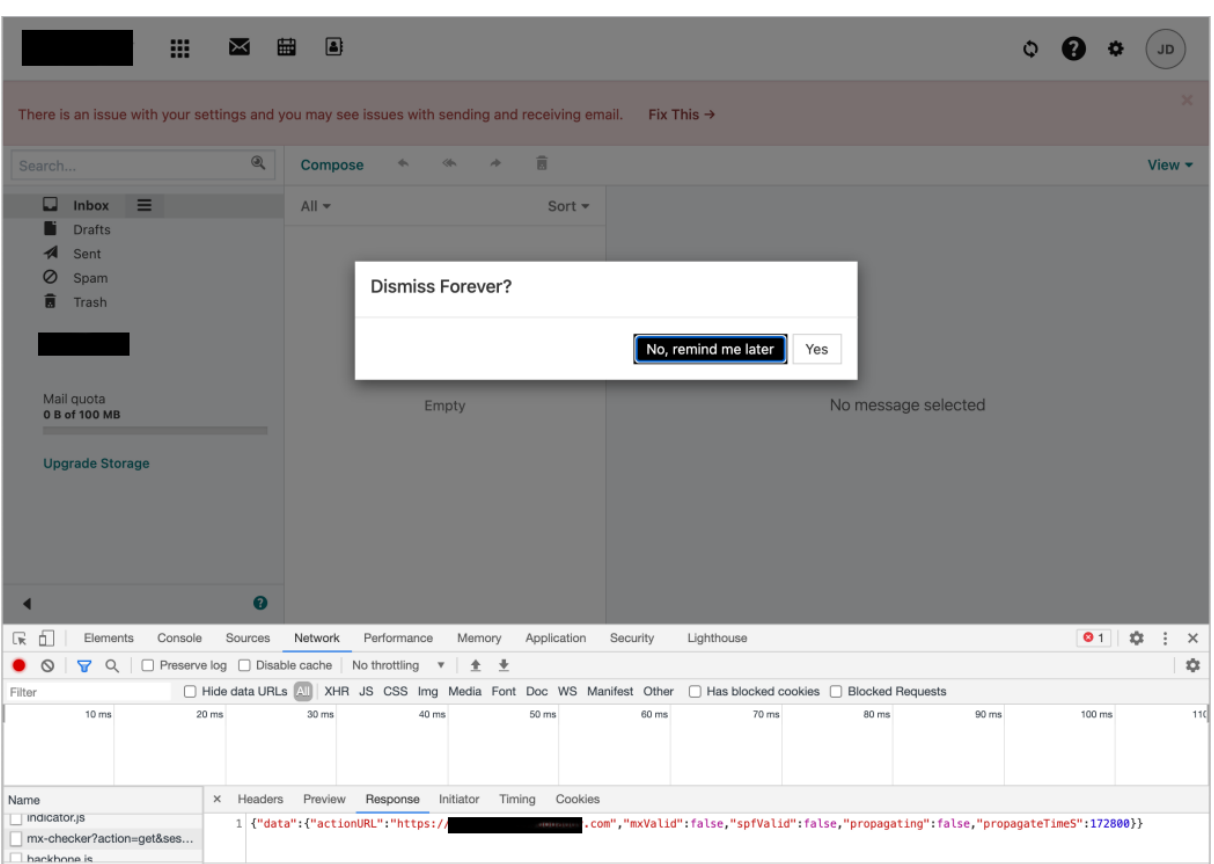

## Figure 25: dialog

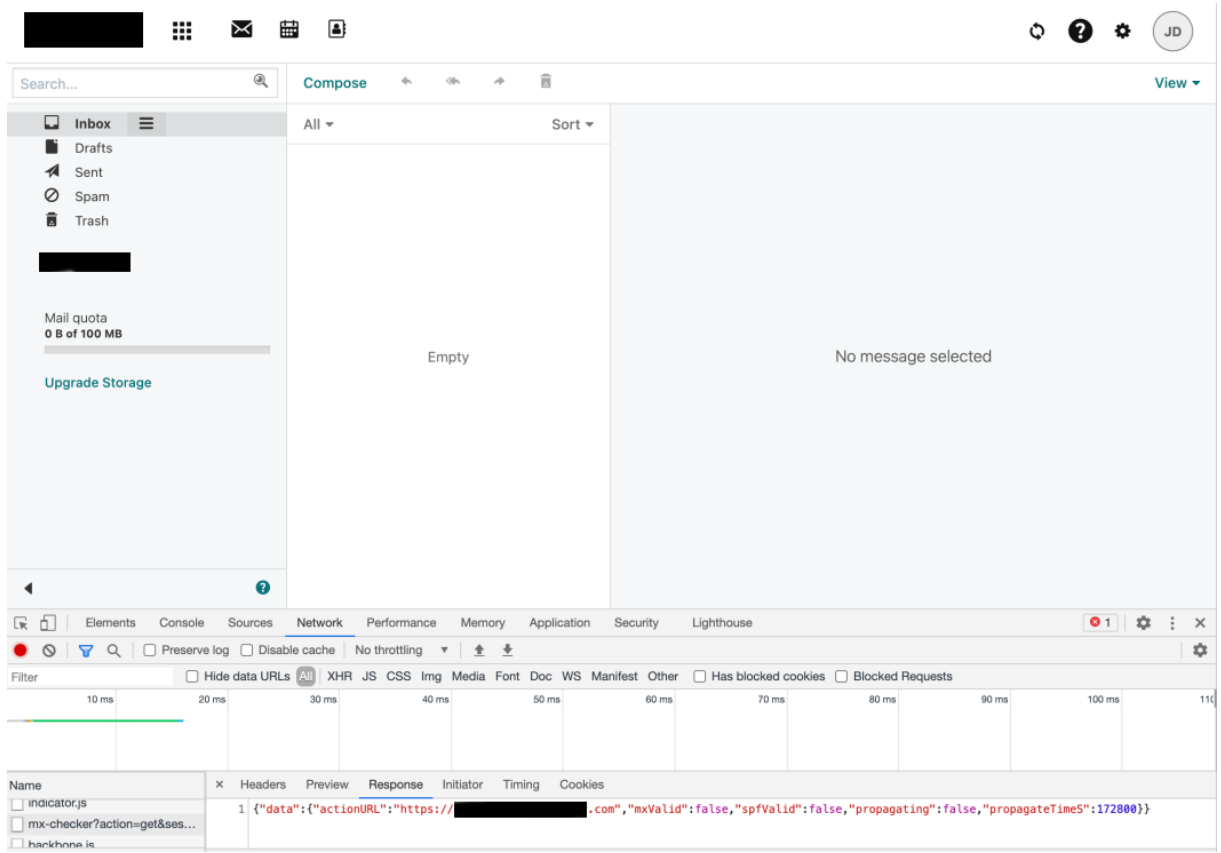

Figure 26: remind me later

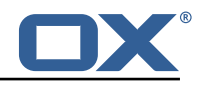

#### <span id="page-29-0"></span>**12.0.1 Configuration**

3

6

9

/opt/open-xchange/etc/meta/mx-checker.yml

```
1 io.ox/mx-checker // suppress:
  protected: false
```
/opt/open-xchange/etc/settings/mx-checker.properties

```
# Module name endpoint in the middleware
2 io.ox/mx-checker // apiModule = plugins/mx-checker
    4 # When the user actively closes and temporarily suppresses the notification , number of
        days before showing it again.
5 io.ox/mx-checker // suppressDays = 1
    # Whether or not to suppress the notification to the user. `false` to show the
        notification, `true` to hide it permanently, or a timestamp indicating when it was
        temporarily hidden. User-configurable.
8 io.ox/mx-checker // suppress = false
10 # Ignore empty Action Url and show banner message without fix link.
11 io.ox/mx-checker // ignoreEmptyActionUrl = false
```
### <span id="page-29-1"></span>**12.1 Internationalization Support**

Supported languages: ar\_AE, da\_DK, de\_DE, el\_GR, en\_US, es\_ES, es\_MX, fi\_FI, fr\_CA, fr\_FR, hi\_IN, id\_ID, it\_IT, ja\_JP, ko\_KR, nb\_NO, nl\_NL, pl\_PL, pt\_BR, pt\_PT, ru\_RU, sv\_SE, th\_TH, tr\_TR, uk\_UA, vi\_VN, zh\_CN, zh\_TW

## <span id="page-29-2"></span>**13 Survey Dialog**

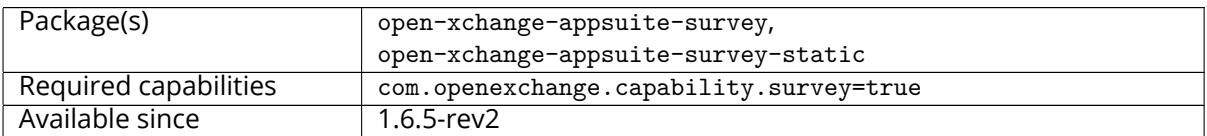

This plugin allows to show a dialog to the user for taking a survey. The dialog it self doesn't show the survey, but a link to the survey page.

The dialog contains:

- A configurable logo.
- An introduction, configurable per language.
- A button to the survey page. Both button label and link to survey page are configurable per language. When clicked the version seen by the user is set to current version (generation).
- A button to show the dialog later. The button label is configurable per language. This will close current dialog. If the setting **takeSurveyLaterDelay** is defined, the survey will be shown again after delay expiry. Otherwise, the survey will be shown on each Appsuite browser page reload.
- An action link to dismiss the survey dialog. The dialog is closed and not shown again for the current version (the version seen by the user is set to current survey version). the label of the link is configurable per language.
- A a privacy description, configurable per language.

Any missing setting for a language will fallback to use en US defined one.

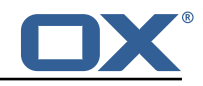

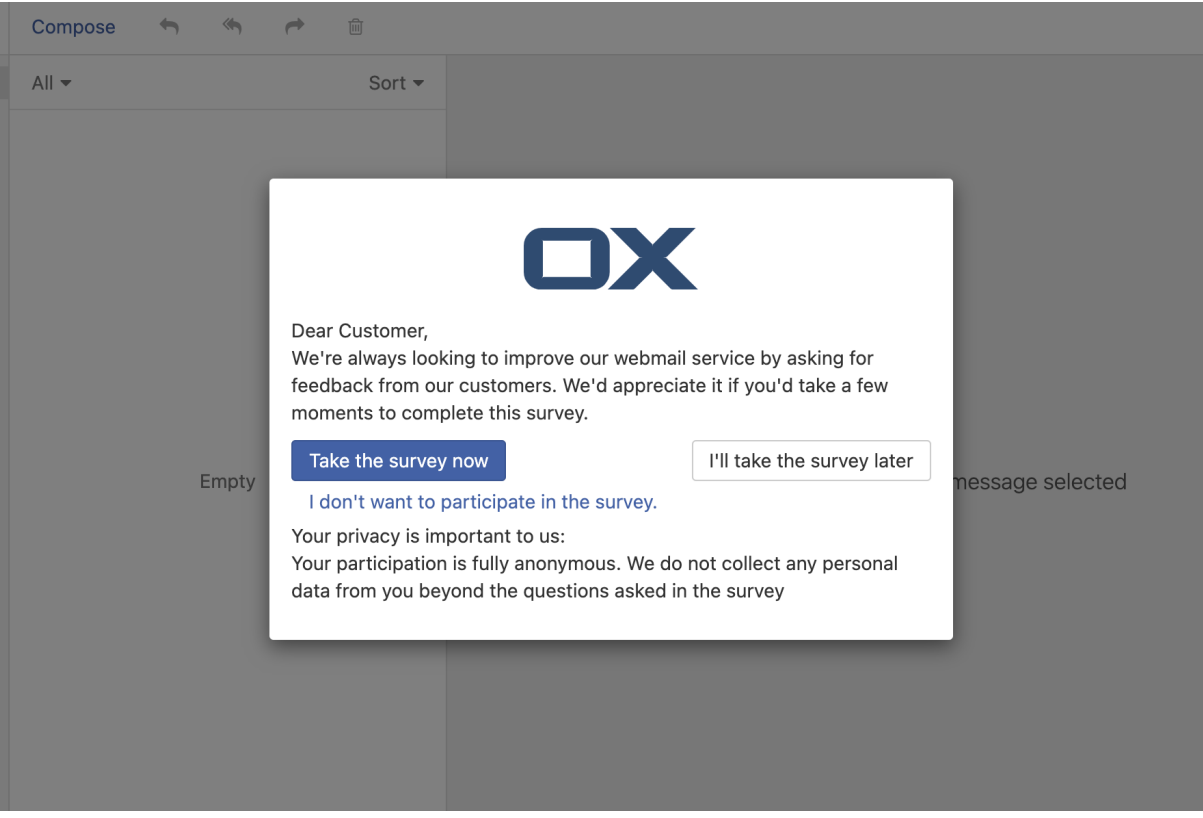

Figure 27: survey dialog

## <span id="page-30-0"></span>**13.1 Configuration**

#### <span id="page-30-1"></span>**13.1.1 Versioning**

Survey dialogs are versioned using a setting named **generation**.The survey dialog is shown only when the stored version seen by the user (**hasSeen**) is either undefined or less than current configured version. The survey version can be either a single value shared for all languages or language specific:

- If the survey has the same version for all languages, the configuration of the version could be done using only en\_US as language. In this case any language will use the **generation** defined for en\_US and **hasSeen** version is set also for en\_US. **hasSeen** doesn't need to be specified in configuration and will be set by default to 0.
- If the survey dialogs will have different versions for some languages, then for each of those languages, the settings should define both **generation** and **hasSeen** values. Additionally, the **hasSeen** property should be added to meta configuration as not protected (see example below). All other languages that don't have specific version settings will fallback to en\_US one.

#### <span id="page-30-2"></span>**13.1.2 Samples**

/opt/open-xchange/etc/settings/survey.properties

```
1 io.ox.survey//logo = apps/themes/io.ox.survey/static/ox_logo_blue.svg
   2 io.ox.survey//survey/en_US/generation = 1
\frac{2}{3}4 # Defines a delay (in days) before showing the survey<br>5 # again to a user who clicked on "takeSurveyLater" bu<br>6 # if not set, the survey will be shown on each appsui
   # again to a user who clicked on "takeSurveyLater" button
    # if not set, the survey will be shown on each appsuite browser page reload
   # io.ox.survey//takeSurveyLaterDelay = 1
8
    # "hasSeen" needs to be specified only if you have different versions (generation) of the
```
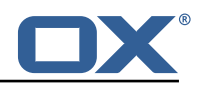

```
survey per language
10 # In this case it should also be added to meta config as not protected
11 # io.ox.survey//survey/en_US/hasSeen = 0<br>12 # io.ox.survey//survey/de DE/hasSeen = 0
    # io.ox.survey//survey/de DE/hasSeen = 0
13<br>14io.ox.survey//survey/en_US/intro = "<span class=\'salutation\'>Dear Customer,</span><br/>>br/>
        We\'re always looking to improve our webmail service by asking for feedback from our
         customers. We\'d appreciate it if you\'d take a few moments to complete this survey."
15 io.ox.survey//survey/en_US/privacy = "<span>Your privacy is important to us:</span><br/>>tr/>
        Your participation is fully anonymous. We do not collect any personal data from you
        beyond the questions asked in the survey"
16 io.ox.survey//survey/en_US/link = blank.html?take-survey=true
    17 io.ox.survey//survey/en_US/takeSurveyNow = "Take the survey now",
18 io.ox.survey//survey/en_US/takeSurveyLater = "I\'ll take the survey later",
   19 io.ox.survey//survey/en_US/dontTakeSurvey = "I don\'t want to participate in the survey."
  /opt/open-xchange/etc/meta/survey.yml
```
1 # Needed only if specific versioning required for a language 2 # io.ox.survey//survey/en\_US/hasSeen:<br>3 # protected: false<br>4 # io.ox.survey//survey/de\_DE/hasSeen: # protected: false

```
4 # io.ox.survey//survey/de_DE/hasSeen:
```

```
# protected: false
```
## <span id="page-31-0"></span>**14 Trusted Identity UI**

## <span id="page-31-1"></span>**14.1 Trusted Identity Link**

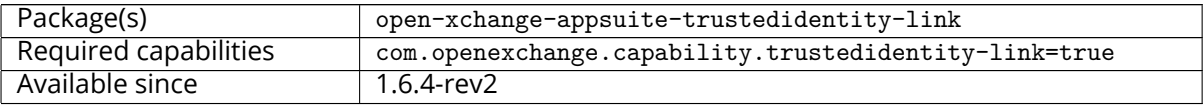

The "Trusted Identiy Link" plugin checks external links in Appcontrol dropdowns (help, settings and account) having CSS class "io-ox-trustedidentity" and enrich the urls opened by those links with an identity token provided by open-xchange-plugins-trustedidentity package. The token is appended at the end of the URL in format &token=token value. If an error occurred in token creation, a notification error is shown to the user.

This plugin doesn't create links by it self. This could be done either via a custom plugin or using Appcontrol dropdown links plugin with trusted identify configuration like e.g.:

```
/opt/open-xchange/etc/settings/io-ox-appcontrol-dropdown-links.properties
```

```
## Sample trusted identity link
2 io.ox.appcontrol.dropdown //links/link4/enabled = true
  3 io.ox.appcontrol.dropdown //links/link4/trustedidentity= true
  4 io.ox.appcontrol.dropdown //links/link4/text/default = My Profile
  5 io.ox.appcontrol.dropdown //links/link4/ext_point = io.ox/core/appcontrol/right/settings
  io.ox.appcontrol.dropdown//links/link4/action type = external link
  7 io.ox.appcontrol.dropdown //links/link4/href/default = blank.html?token=
```
## <span id="page-31-2"></span>**14.2 Trusted Identity Upsell**

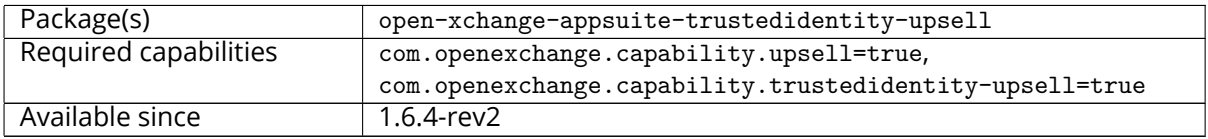

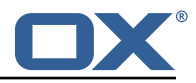

This package allows to replace in upsell URLs, user data (email, userId, contextId, missing capabilities and upsell source) with a token created using API provided by the open-xchange-pluginstrustedidentity package. The token is appended at the end of the URL in format &token=token value. If an error occurred in token creation, a notification error is shown to the user.

#### <span id="page-32-0"></span>**14.2.1 Configuration**

 $\frac{2}{3}$  $\frac{4}{5}$ 

5

5

```
/opt/open-xchange/etc/settings/trustedidentity-upsell.properties
```

```
1 ##
# Trusted Identity Upsell Settings
# URL to use on upsell links click when simple-wizard not enabled
# io.ox/trustedidentity-upsell//upsell_url=blank.html?token=
```
Please note, upsell links can be configured either as iframe in Appsuite upsell wizard or as a new browser tab.

<span id="page-32-1"></span>**14.2.1.1 Sample configuration for upsell url in wizard iframe**

```
1 #### Sample with Portal upsell widget
2 io.ox/core// features/upsell/portal-widget/enabled=true
   3 io.ox/core// features/upsell/portal-widget/requires=plugins_upsell_portal
  4 io.ox/core// features/upsell/portal-widget/imageURL=http ://127.0.0.1:10080/ appsuite/apps/io
       .ox.alt-login/background.png
6 ## Upsell URL where where token will be appended
   7 plugins/upsell/simple-wizard//url=blank.html?token=
```
Please note, the capability com.openexchange.capability.simple-wizard=true is required in addition:

#### <span id="page-32-2"></span>**14.2.1.2 Sample configuration for upsell url opening in a new browser tab**

```
#### Sample with Portal upsell widget
2 io.ox/core// features/upsell/portal-widget/enabled=true
  3 io.ox/core// features/upsell/portal-widget/requires=plugins_upsell_portal
   4 io.ox/core// features/upsell/portal-widget/imageURL=http ://127.0.0.1:10080/ appsuite/apps/io
       .ox.alt-login/background.png
   ## Upsell URL where where token will be appended
   io.ox/trustedidentity-upsell//upsell_url=blank.html?token=
```
## <span id="page-32-3"></span>**15 Unsubscribe Mailing Lists UI**

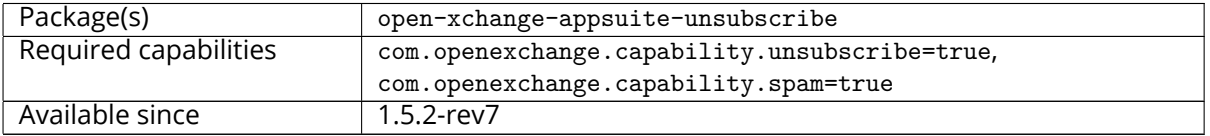

This plugin will warn the user if a message they mark as "spam" came from a mailing list, and offer to unsubscribe them from the list instead of marking it as spam. It then sends the unsubscribe information to the provider of the subscription service (if configured), or sends an email to an unsubscribe address (if present) to process the unsubscribe request.

Several scenarios are possible when clicking on Mark as spam based on number of newsletters in selection

#### **Release Notes for** 1.7.3-rev2

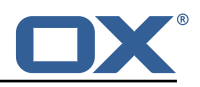

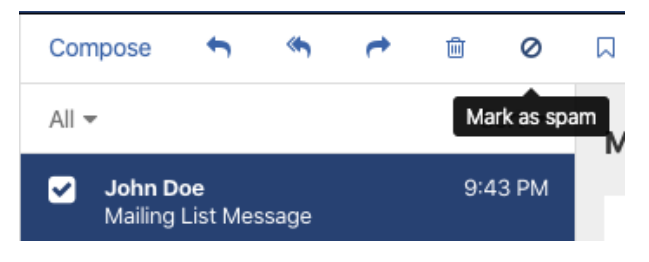

Figure 28: mark as spam

The only selected mail is a newsletter: ask if report as spam or unsubscribe

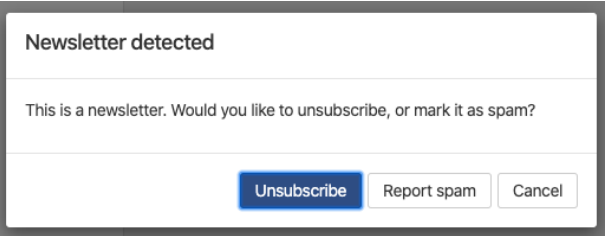

Figure 29: newsletter detected

Multiple mails selected is a mix of newsletters and not: allow to report as spam only those which are not newsletters

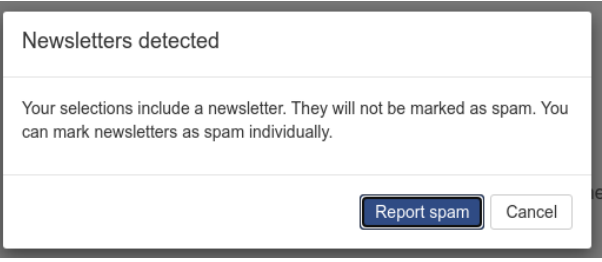

Figure 30: newsletter detected in selection

Multiple mails selected, all of them are newsletters: we do not let mark as spam

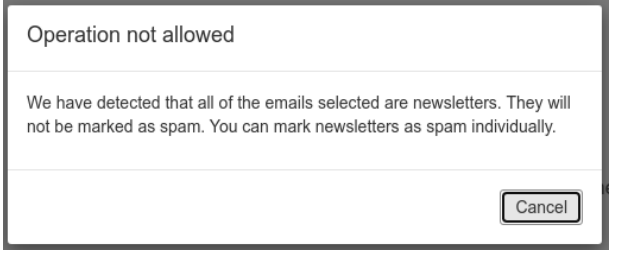

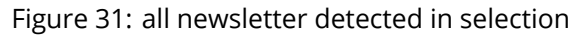

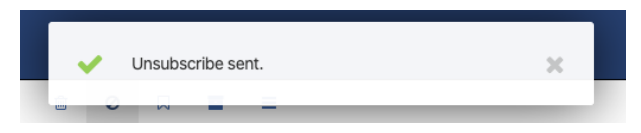

Figure 32: unsubscribe sent

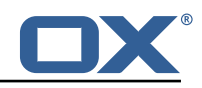

### <span id="page-34-0"></span>**15.1 Configuration**

/opt/open-xchange/etc/settings/unsubscribe.properties

```
# If API is being used, App Suite Middleware endpoint to use. Middleware then contacts
        external API to send unsubscribe request.
    2 io.ox/unsubscribe // apiModule = plugins/unsubscribe
 3
    4 # Header name to check for unsubscribe information. Industry standard is the default below
        .
5 io.ox/unsubscribe // headerName = List-Unsubscribe
 6
    # Folder to move a message to after it is unsubscribed; if not set, message will not be
        moved.
8 io.ox/unsubscribe // moveToFolder = default0/Trash
 9
10 # Header field to use for getting the mail 's "to" address. Ex for alternate value: '
       headers.Delivered-To'
11 io.ox/unsubscribe // mailToField = to
```
## <span id="page-34-1"></span>**16 Shipped Version**

### <span id="page-34-2"></span>**16.1 Package open-xchange-appsuite-alternative-login-screen**

Login screen tweaks for OX Cloud Version: 1.7.3-2 Type: OX Frontend Plugin Depends on:

```
open-xchange-appsuite (<<7.10.7)
open-xchange-appsuite (>=7.10.6)
open-xchange-appsuite-manifest (<<7.10.7)
open-xchange-appsuite-manifest (>=7.10.6)
```
#### <span id="page-34-3"></span>**16.1.1 Installation**

Install on OX middleware nodes with package installer **apt-get** or **yum**:

<package installer> install open-xchange-appsuite-alternative-login-screen

```
Install on Apache nodes with package installer apt-get or yum:
  <package installer> install open-xchange-appsuite-alternative-login-screen-static
```
### <span id="page-34-4"></span>**16.2 Package open-xchange-appsuite-antiphishing**

UI module for phishing checks in App Suite. Version: 1.7.3-2 Type: OX Frontend Plugin Depends on: open-xchange-appsuite-manifest (<<7.10.7) open-xchange-appsuite-manifest (>=7.10.6)

#### <span id="page-34-5"></span>**16.2.1 Installation**

Install on OX middleware nodes with package installer **apt-get** or **yum**:

<package installer> install open-xchange-appsuite-antiphishing

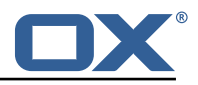

#### <span id="page-35-0"></span>**16.2.2 Configuration**

For details, please see appendix [A](#page-40-3) /opt/open-xchange/etc/meta/antiphishing.yml (page [37\)](#page-40-4) /opt/open-xchange/etc/settings/antiphishing.properties (page [37\)](#page-40-5)

### <span id="page-35-1"></span>**16.3 Package open-xchange-appsuite-appcontrol-dropdown-links**

UI plugin to add links to appcontrol dropdown by configuration Version: 1.7.3-2 Type: OX Frontend Plugin Depends on: open-xchange-appsuite-manifest (<<7.10.7) open-xchange-appsuite-manifest (>=7.10.6)

#### <span id="page-35-2"></span>**16.3.1 Installation**

Install on OX middleware nodes with package installer **apt-get** or **yum**:

<package installer> install open-xchange-appsuite-appcontrol-dropdown-links

#### <span id="page-35-3"></span>**16.3.2 Configuration**

For details, please see appendix [A](#page-40-3) /opt/open-xchange/etc/settings/io-ox-appcontrol-dropdown-links.properties (page [38\)](#page-41-0)

### <span id="page-35-4"></span>**16.4 Package open-xchange-appsuite-blackwhitelist**

Black/Whitelist plugin for App Suite Version: 1.7.3-2 Type: OX Frontend Plugin with Themes Depends on:

open-xchange-appsuite-manifest (<<7.10.7) open-xchange-appsuite-manifest (>=7.10.6)

#### <span id="page-35-5"></span>**16.4.1 Installation**

Install on OX middleware nodes with package installer **apt-get** or **yum**:

```
<package installer> install open-xchange-appsuite-blackwhitelist
```
#### <span id="page-35-6"></span>**16.4.2 Configuration**

For details, please see appendix [A](#page-40-3) /opt/open-xchange/etc/meta/blackwhitelist.yml (page [38\)](#page-41-1) /opt/open-xchange/etc/settings/blackwhitelist.properties (page [38\)](#page-41-2)

### <span id="page-35-7"></span>**16.5 Package open-xchange-appsuite-dumpster**

Dumpster OX App Suite Plugin Version: 1.7.3-2 Type: OX Frontend Plugin Depends on:

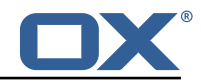

```
open-xchange-appsuite-manifest (<<7.10.7)
open-xchange-appsuite-manifest (>=7.10.6)
```
#### <span id="page-36-0"></span>**16.5.1 Installation**

Install on OX middleware nodes with package installer **apt-get** or **yum**:

```
<package installer> install open-xchange-appsuite-dumpster
```
#### <span id="page-36-1"></span>**16.5.2 Configuration**

For details, please see appendix [A](#page-40-3) /opt/open-xchange/etc/settings/dumpster.properties (page [39\)](#page-42-0)

#### <span id="page-36-2"></span>**16.6 Package open-xchange-appsuite-external-content-popup**

This package offers a popup to display external content to the users Version: 1.7.3-2 Type: OX Frontend Plugin Depends on: open-xchange-appsuite-manifest (<<7.10.7) open-xchange-appsuite-manifest (>=7.10.6)

#### <span id="page-36-3"></span>**16.6.1 Installation**

Install on OX middleware nodes with package installer **apt-get** or **yum**:

```
<package installer> install open-xchange-appsuite-external-content-popup
```
#### <span id="page-36-4"></span>**16.6.2 Configuration**

For details, please see appendix [A](#page-40-3) /opt/open-xchange/etc/meta/externalcontentpopup.yml (page [39\)](#page-42-1) /opt/open-xchange/etc/settings/externalcontentpopup.properties (page [39\)](#page-42-2)

### <span id="page-36-5"></span>**16.7 Package open-xchange-appsuite-gdpr**

```
GDPR-compliant opt-in for metrics and advertisement
Version: 1.7.3-2
Type: OX Frontend Plugin with Themes
Depends on:
  open-xchange-appsuite-manifest (<<7.10.7)
```

```
open-xchange-appsuite-manifest (>=7.10.6)
```
#### <span id="page-36-6"></span>**16.7.1 Installation**

```
Install on OX middleware nodes with package installer apt-get or yum:
  <package installer> install open-xchange-appsuite-gdpr
```
### <span id="page-36-7"></span>**16.8 Package open-xchange-appsuite-login-links**

UI plugin to add custom links to login page footer Version: 1.7.3-2

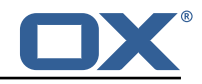

Type: OX Frontend Plugin

Depends on:

```
open-xchange-appsuite-manifest (<<7.10.7)
open-xchange-appsuite-manifest (>=7.10.6)
```
#### <span id="page-37-0"></span>**16.8.1 Installation**

```
Install on OX middleware nodes with package installer apt-get or yum:
  <package installer> install open-xchange-appsuite-login-links
```
### <span id="page-37-1"></span>**16.9 Package open-xchange-appsuite-mandatory-wizard**

Enhanced first start wizard Version: 1.7.3-2 Type: OX Frontend Plugin with Themes Depends on:

```
open-xchange-appsuite (<<7.10.7)
open-xchange-appsuite (>=7.10.6)
open-xchange-appsuite-manifest (<<7.10.7)
open-xchange-appsuite-manifest (>=7.10.6)
```
#### <span id="page-37-2"></span>**16.9.1 Installation**

Install on OX middleware nodes with package installer **apt-get** or **yum**:

```
<package installer> install open-xchange-appsuite-mandatory-wizard
```

```
Install on Apache nodes with package installer apt-get or yum:
  <package installer> install open-xchange-appsuite-mandatory-wizard-static
```
#### <span id="page-37-3"></span>**16.9.2 Configuration**

For details, please see appendix [A](#page-40-3) /opt/open-xchange/etc/meta/mandatorywizard.yml (page [40\)](#page-43-0) /opt/open-xchange/etc/settings/mandatorywizard.properties (page [40\)](#page-43-1)

### <span id="page-37-4"></span>**16.10 Package open-xchange-appsuite-minimal-api-app**

Provides an easy way to add iframe apps via configuration. With and without access to the minimal API

```
Version: 1.7.3-2
Type: OX Frontend Plugin
```
Depends on:

```
open-xchange-appsuite-manifest (<<7.10.7)
open-xchange-appsuite-manifest (>=7.10.6)
open-xchange-appsuite-minimal-api-consent (<<1.7.4)
open-xchange-appsuite-minimal-api-consent (>=1.7.3)
```
#### <span id="page-37-5"></span>**16.10.1 Installation**

Install on OX middleware nodes with package installer **apt-get** or **yum**:

```
<package installer> install open-xchange-appsuite-minimal-api-app
```
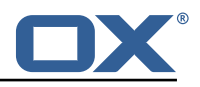

#### <span id="page-38-0"></span>**16.10.2 Configuration**

For details, please see appendix [A](#page-40-3) /opt/open-xchange/etc/settings/minimalapiapp.properties (page [42\)](#page-46-0)

### <span id="page-38-1"></span>**16.11 Package open-xchange-appsuite-minimal-api-consent**

Consent UI plugin for App Suite minimal API Version: 1.7.3-2 Type: OX Frontend Plugin Depends on:

```
open-xchange-appsuite-manifest (<<7.10.7)
open-xchange-appsuite-manifest (>=7.10.6)
```
#### <span id="page-38-2"></span>**16.11.1 Installation**

Install on OX middleware nodes with package installer **apt-get** or **yum**:

```
<package installer> install open-xchange-appsuite-minimal-api-consent
```
#### <span id="page-38-3"></span>**16.11.2 Configuration**

For details, please see appendix [A](#page-40-3) /opt/open-xchange/etc/meta/minimalapi.yml (page [42\)](#page-45-0) /opt/open-xchange/etc/settings/minimalapi.properties (page [42\)](#page-45-1)

### <span id="page-38-4"></span>**16.12 Package open-xchange-appsuite-mx-checker**

UI module for phishing checks in App Suite. Version: 1.7.3-2 Type: OX Frontend Plugin with Themes Depends on:

```
open-xchange-appsuite-manifest (<<7.10.7)
open-xchange-appsuite-manifest (>=7.10.6)
```
#### <span id="page-38-5"></span>**16.12.1 Installation**

Install on OX middleware nodes with package installer **apt-get** or **yum**:

```
<package installer> install open-xchange-appsuite-mx-checker
```
#### <span id="page-38-6"></span>**16.12.2 Configuration**

For details, please see appendix [A](#page-40-3) /opt/open-xchange/etc/meta/mx-checker.yml (page [42\)](#page-45-2) /opt/open-xchange/etc/settings/mx-checker.properties (page [42\)](#page-45-3)

### <span id="page-38-7"></span>**16.13 Package open-xchange-appsuite-survey**

UI module for survey dialog Version: 1.7.3-2 Type: OX Frontend Plugin with Themes Depends on:

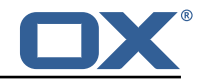

```
open-xchange-appsuite (<<7.10.7)
open-xchange-appsuite (>=7.10.6)
open-xchange-appsuite-manifest (<<7.10.7)
open-xchange-appsuite-manifest (>=7.10.6)
```
#### <span id="page-39-0"></span>**16.13.1 Installation**

Install on OX middleware nodes with package installer **apt-get** or **yum**:

<package installer> install open-xchange-appsuite-survey

```
Install on Apache nodes with package installer apt-get or yum:
  <package installer> install open-xchange-appsuite-survey-static
```
#### <span id="page-39-1"></span>**16.13.2 Configuration**

For details, please see appendix [A](#page-40-3) /opt/open-xchange/etc/settings/survey.properties (page [43\)](#page-46-1)

#### <span id="page-39-2"></span>**16.14 Package open-xchange-appsuite-trustedidentity-link**

UI plugin to add a trusted identity token to appcontrol dropdown links requiring trusted indentity Version: 1.7.3-2

Type: OX Frontend Plugin Depends on:

```
open-xchange-appsuite-manifest (<<7.10.7)
open-xchange-appsuite-manifest (>=7.10.6)
```
#### <span id="page-39-3"></span>**16.14.1 Installation**

Install on OX middleware nodes with package installer **apt-get** or **yum**:

<package installer> install open-xchange-appsuite-trustedidentity-link

### <span id="page-39-4"></span>**16.15 Package open-xchange-appsuite-trustedidentity-upsell**

UI plugin to add a token to upsell links that replaces user data Version: 1.7.3-2 Type: OX Frontend Plugin Depends on: open-xchange-appsuite-manifest (<<7.10.7) open-xchange-appsuite-manifest (>=7.10.6)

#### <span id="page-39-5"></span>**16.15.1 Installation**

Install on OX middleware nodes with package installer **apt-get** or **yum**:

<package installer> install open-xchange-appsuite-trustedidentity-upsell

#### <span id="page-39-6"></span>**16.15.2 Configuration**

For details, please see appendix [A](#page-40-3) /opt/open-xchange/etc/settings/trustedidentity-upsell.properties (page [43\)](#page-46-2)

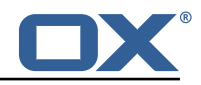

### <span id="page-40-0"></span>**16.16 Package open-xchange-appsuite-unsubscribe**

UI module for safe unsubscribe in App Suite. Version: 1.7.3-2 Type: OX Frontend Plugin Depends on: open-xchange-appsuite-manifest (<<7.10.7)

```
open-xchange-appsuite-manifest (>=7.10.6)
```
Conflicts with:

open-xchange-appsuite-safeunsubscribe

#### <span id="page-40-1"></span>**16.16.1 Installation**

Install on OX middleware nodes with package installer **apt-get** or **yum**:

```
<package installer> install open-xchange-appsuite-unsubscribe
```
#### <span id="page-40-2"></span>**16.16.2 Configuration**

For details, please see appendix [A](#page-40-3) /opt/open-xchange/etc/settings/unsubscribe.properties (page [43\)](#page-46-3)

## <span id="page-40-3"></span>**A Configuration Files**

```
File 1 /opt/open-xchange/etc/meta/antiphishing.yml
```

```
1 io.ox/antiphishing //mode:
  protected: false
```
#### **File 2 /opt/open-xchange/etc/settings/antiphishing.properties**

```
io.ox/antiphishing // apiModule = plugins/antiphishingio.ox/antiphishing//mode =
```
#### **File 3 /opt/open-xchange/etc/settings/io-ox-appcontrol-dropdown-links.properties**

```
#### Sample with External Link
 2 ## Enabled link<br>3 # io.ox.appcont
    # io.ox.appcontrol.dropdown//links/link1/enabled = false
 4 # io.ox.appcontrol.dropdown//links/link1/ext_point = io.ox/core/appcontrol/right/help<br>5 ## Required capability (defaults to none)<br>6 # io.ox.appcontrol.dropdown//links/link1/capability =<br>7 ## Default text
    ## Required capability (defaults to none)
    # io.ox.appcontrol.dropdown//links/link1/capability =
 7 ## Default text<br>8 # io.ox.appcont
    # io.ox.appcontrol.dropdown//links/link1/text/default = Privacy policy
9 ## Text for en_EN<br>10 # io.ox.appcontro
    # io.ox.appcontrol.dropdown//links/link1/text/en_EN = Privacy policy
11 ## Text for de_DE<br>12 # io.ox.appcontrol
12 # io.ox.appcontrol.dropdown //links/link1/text/de_DE = Datenschutzerklärung
    ## Link action : external_link, ox_application
14 # io.ox.appcontrol.dropdown //links/link1/action_type = external_link
    ## Default link for external link
16 # io.ox.appcontrol.dropdown //links/link1/href/default = blank.html
    ## en_EN link for external link
```
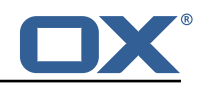

```
18 # io.ox.appcontrol.dropdown //links/link1/href/en_EN = blank.html?LANG=en
     ## de DE link for external link
20 # io.ox.appcontrol.dropdown//links/link1/href/de_DE = blank.html?LANG=de<br>21 ## Extension point index of the link (default to last)
21 ## Extension point index of the link (default to last) 22 + i io.ox.appcontrol.dropdown//links/link1/index = 500
22 # io.ox.appcontrol.dropdown //links/link1/index = 500
23 ## Show a divider before<br>24 # io.ox.appcontrol.dropd
24 # io.ox.appcontrol.dropdown//links/link1/divider_before = true<br>25 ## Show a divider after<br>26 # io.ox.appcontrol.dropdown//links/link1/divider_after = false
     ## Show a divider after
     # io.ox.appcontrol.dropdown//links/link1/divider_after = false
\frac{27}{28}28 #### Sample with OX application
29 # io.ox.appcontrol.dropdown//links/link2/enabled = false<br>30 # io.ox.appcontrol.dropdown//links/link2/ext point = io.
30 # io.ox.appcontrol.dropdown//links/link2/ext_point = io.ox/core/appcontrol/right/settings<br>31 # io.ox.appcontrol.dropdown//links/link2/capability =
31 # io.ox.appcontrol.dropdown//links/link2/capability =<br>32 # io.ox.appcontrol.dropdown//links/link2/text/default
     # io.ox.appcontrol.dropdown//links/link2/text/default = Settings
33 # io.ox.appcontrol.dropdown //links/link2/text/en_EN = Settings
34 # io.ox.appcontrol.dropdown//links/link2/text/de_DE = Einstellungen<br>35 # io.ox.appcontrol.dropdown//links/link2/action type = ox applicati
35 # io.ox.appcontrol.dropdown //links/link2/action_type = ox_application
36 # io.ox.appcontrol.dropdown //links/link2/href = io.ox/settings/main
37 # io.ox.appcontrol.dropdown //links/link2/index = 200
38 # io.ox.appcontrol.dropdown //links/link2/divider_before = true
     # io.ox.appcontrol.dropdown//links/link2/divider_after = false
40
41 ## Sample trusted identity link<br>42 #io.ox.appcontrol.dropdown//lin
42 #io.ox.appcontrol.dropdown //links/link4/enabled = true
     43 #io.ox.appcontrol.dropdown //links/link4/trustedidentity= true
44 #io.ox.appcontrol.dropdown //links/link4/text/default = My Profile
45 #io.ox.appcontrol.dropdown //links/link4/ext_point = io.ox/core/appcontrol/right/settings
     #io.ox.appcontrol.dropdown//links/link4/action_type = external_link
47 #io.ox.appcontrol.dropdown //links/link4/href/default = blank.html?token=
```
#### <span id="page-41-0"></span>**File 4 /opt/open-xchange/etc/meta/blackwhitelist.yml**

```
1 io.ox/mail//blackwhitelist/maxAddresses:<br>
2 protected: false<br>
3 io.ox/mail//blackwhitelist/allowDuplicat<br>
4 protected: false<br>
5 io.ox/mail//blackwhitelist/validateAddre<br>
6 protected: false<br>
7 io.ox/mail//blackwhitelist/s
            protected: false
      3 io.ox/mail// blackwhitelist/allowDuplicates:
            protected: false
      5 io.ox/mail// blackwhitelist/validateAddresses:
           protected: false
      7 io.ox/mail// blackwhitelist/searchable:
            protected: false
9 io.ox/mail//blackwhitelist/showDeleteButton:<br>10 protected: false
            protected: false
11 io.ox/mail// blackwhitelist/supportDomains:
            protected: false
```
#### <span id="page-41-1"></span>**File 5 /opt/open-xchange/etc/settings/blackwhitelist.properties**

```
1 ##
    # Blackwhitelist settings
 2 3 4 5 6
    4 # Max number of addressed on the list
    5 io.ox/mail// blackwhitelist/maxAddresses = 250
    # Allow users to add duplicates
 7 io.ox/mail// blackwhitelist/allowDuplicates = false
    # Validate if only valid mail addresses are on the list
    9 io.ox/mail// blackwhitelist/validateAddresses = false
10 # Show search box for blacklist<br>11 io.ox/mail//blackwhitelist/sear
    11 io.ox/mail// blackwhitelist/searchable = true
12 # Show delete selected button and checkboxes
13 io.ox/mail// blackwhitelist/showDeleteButton = true
    14 io.ox/mail// blackwhitelist/supportDomains = true
```
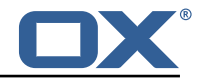

#### **File 6 /opt/open-xchange/etc/settings/dumpster.properties**

```
1 \quad # \quad ## Dumpster Settings
   # Folder in Dovecot desinated as the "Lazy Expunge" folder
   6 io.ox/mail// dumpster/folder = default0/DUMPSTER
```
#### **File 7 /opt/open-xchange/etc/meta/externalcontentpopup.yml**

```
1 io.ox/externalcontentpopup //popup/en_US/hasSeen:
  protected: false
```
 $\frac{2}{3}$ 

<span id="page-42-0"></span>5

#### **File 8 /opt/open-xchange/etc/settings/externalcontentpopup.properties**

```
1 # Show popup to the user on every login , might be useful for urgent announcements , etc.
     # Please be aware that this is a global setting that affects all users in all languages
     3 io.ox/externalcontentpopup //popup/showOnEveryLogin = false
 2<br>3<br>4<br>5<br>6
     # Show the popup even on mobile devices. Disabled by default.
     # This is a global setting that affects all users in all languages.
     7 io.ox/externalcontentpopup //popup/showOnMobile = false
 7<br>8<br>9
9 # Generation of the popup.<br>10 # Should start at 1 and in
10 # Should start at 1 and increment when the user should see a new version again.<br>11 io.ox/externalcontentpopup//popup/en US/generation = 1
     io.ox/external content popup/popup/en US/generation = 1\frac{12}{13}# Content of the first step before iframe. Accepts HTML. If no first step is used, set to
          false
14 io.ox/externalcontentpopup //popup/en_US/firstStep/content = false
15
16 # Toggle if native dialog buttons should be used in the first step 17 # io.ox/externalcontentpopup//popup/en_US/firstStep/showNativeButt
     # io.ox/externalcontentpopup//popup/en_US/firstStep/showNativeButtons = true
18<br>19
19 # Label for the (native) next button in the first step 20 # io.ox/externalcontentpopup//popup/en US/firstStep/ne
     # io.ox/externalcontentpopup//popup/en_US/firstStep/nextButtonLabel =
21
22 # Toggle if the user is allowed to skip the popup for the session. Popup will then be
          shown again upon next login.
23 # io.ox/externalcontentpopup //popup/en_US/firstStep/canCancel =
24<br>25
25 # Label for the (native) cancel button in the first step 26 # io.ox/externalcontentpopup//popup/en US/firstStep/canc
     26 # io.ox/externalcontentpopup //popup/en_US/firstStep/cancelButtonLabel = "Take survey later
           "
27<br>28<br>29
     # Label for the (native) close button in the first step
     # io.ox/externalcontentpopup//popup/en_US/firstStep/closeButtonLabel =
30<br>31
31 # Title of the popup<br>32 io.ox/externalconten
     32 io.ox/externalcontentpopup //popup/en_US/title = Information
33<br>3434 # Toggle whether or not to show the title
     35 io.ox/externalcontentpopup //popup/en_US/showTitle = true
36<br>37
37 # Label for the close button below the iframe<br>38 io.ox/externalcontentpopup//popup/en US/close
     38 io.ox/externalcontentpopup //popup/en_US/closeButtonLabel = Close
39
40 \# Source of the iframe<br>41 io.ox/externalcontents
     41 io.ox/externalcontentpopup //popup/en_US/frame/source = index.html
42 # Optional width and height for the popup<br>43 #io ox/external content nonun/inonun/en US/
     #io.ox/externalcontentpopup//popup/en_US/popupWidth =
44 #io.ox/externalcontentpopup //popup/en_US/popupHeight =
```
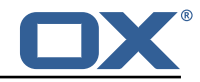

#### **File 9 /opt/open-xchange/etc/meta/mandatorywizard.yml**

```
1 io.ox/mandatorywizard // wizardVideo:
 2 protected: false<br>3 io.ox/mandatorywizar
 3 io.ox/mandatorywizard//step3Image:<br>4 protected: false<br>5 io.ox/mandatorywizard//step4Image:<br>6 protected: false
           protected: false
     5 io.ox/mandatorywizard // step4Image:
           protected: false
 7 io.ox/mandatorywizard//step5Image:<br>8 protected: false
           protected: false
     9 io.ox/mandatorywizard // step6TutorialLink:
10 protected: false
```
#### <span id="page-43-0"></span>**File 10 /opt/open-xchange/etc/settings/mandatorywizard.properties**

```
# NOTE: This is ONLY a sample config for local environments.
 2 # Please adjust according to your needs
 3 io.ox/mandatorywizard //logo = "apps/themes/io.ox.mandatorywizard/static/ox_logo_blue.svg"
    4 io.ox/mandatorywizard // wizardVideo/en_US = "https :// oxappsuite.io/_share/IN-Product-OX-App
        -Suite-Welcome-tour-english.mp4"
    5 io.ox/mandatorywizard // wizardVideo/de_DE = "https :// oxappsuite.io/_share/IN-Product-OX-App
        -Suite-Welcome-tour-German.mp4"
 6 io.ox/mandatorywizard // wizardVideo/it_IT = "https :// oxappsuite.io/_share/IN-Product-OX-App
        -Suite-Welcome-tour-italian.mp4"
 7 io.ox/mandatorywizard // wizardVideo/fr_FR = "https :// oxappsuite.io/_share/IN-Product-OX-App
        -Suite-Welcome-tour-french.mp4"
8 io.ox/mandatorywizard // wizardVideo/es_ES = "https :// oxappsuite.io/_share/IN-Product-OX-App
        -Suite-Welcome-tour-spanish.mp4"
9 io.ox/mandatorywizard // step3Image/en_US = "apps/themes/io.ox.mandatorywizard/static/
        welcome_tour_screen_1_EN.png"
10 io.ox/mandatorywizard // step3Image/de_DE = "apps/themes/io.ox.mandatorywizard/static/
        welcome_tour_screen_1_GER.png"
11 io.ox/mandatorywizard // step3Image/it_IT = "apps/themes/io.ox.mandatorywizard/static/
        welcome_tour_screen_1_IT.png"
12 io.ox/mandatorywizard // step3Image/fr_FR = "apps/themes/io.ox.mandatorywizard/static/
        welcome_tour_screen_1_FR.png"
13 io.ox/mandatorywizard // step3Image/es_ES = "apps/themes/io.ox.mandatorywizard/static/
        welcome_tour_screen_1_ES.png"
14 io.ox/mandatorywizard // step4Image/en_US = "apps/themes/io.ox.mandatorywizard/static/
        welcome_tour_screen_2_EN.png"
15 io.ox/mandatorywizard // step4Image/de_DE = "apps/themes/io.ox.mandatorywizard/static/
        welcome_tour_screen_2_GER.png"
16 io.ox/mandatorywizard // step4Image/it_IT = "apps/themes/io.ox.mandatorywizard/static/
        welcome_tour_screen_2_IT.png"
17 io.ox/mandatorywizard // step4Image/fr_FR = "apps/themes/io.ox.mandatorywizard/static/
        welcome_tour_screen_2_FR.png"
18 io.ox/mandatorywizard // step4Image/es_ES = "apps/themes/io.ox.mandatorywizard/static/
        welcome_tour_screen_2_ES.png"
19 io.ox/mandatorywizard // step5Image/en_US = "apps/themes/io.ox.mandatorywizard/static/
        welcome_tour_screen_3_EN.png"
20 io.ox/mandatorywizard // step5Image/it_IT = "apps/themes/io.ox.mandatorywizard/static/
        welcome_tour_screen_3_IT.png"
21 io.ox/mandatorywizard // step5Image/fr_FR = "apps/themes/io.ox.mandatorywizard/static/
       welcome_tour_screen_3_FR.png"
22 io.ox/mandatorywizard // step5Image/es_ES = "apps/themes/io.ox.mandatorywizard/static/
        welcome_tour_screen_3_ES.png"
23 io.ox/mandatorywizard // step5Image/de_DE = "apps/themes/io.ox.mandatorywizard/static/
        welcome_tour_screen_3_GER.png"
24 io.ox/mandatorywizard // step6TutorialLink/en_US = "https :// oxappsuite.io/en/tutorials"
25 io.ox/mandatorywizard // step6TutorialLink/de_DE = "https :// oxappsuite.io/de/tutorials"
    26 io.ox/mandatorywizard // step6TutorialLink/fr_FR = "https :// oxappsuite.io/fr/tutorials"
27 io.ox/mandatorywizard // step6TutorialLink/it_IT = "https :// oxappsuite.io/it/tutorials"
28 io.ox/mandatorywizard // step6TutorialLink/es_ES = "https :// oxappsuite.io/es/tutorials"
```
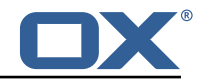

**File 11 /opt/open-xchange/etc/settings/minimalapiapp.properties**

```
1 \quad # \quad ## minimal-api-app Settings
 \frac{2}{3}# generic format is following
    # io.ox/minimalapiapp//iframes=[{<config app 1>},{<config app 2>},{<config app3 >}, ]
 4 5 6 7
    # each configuration object must have some attributes: "id", "icon", "source", "title", "
         needsToken" explained below
8 #
9 # "id"
    # used to create unique name and avoid confusion. If more apps are defined their ids
         must be different
\begin{array}{c} 11 \\ 12 \end{array} #
12 # "icon"<br>13 # use
    # used to specify the fontawesome icon to use for application (https://fontawesome.com/
         v4.7.0/ icons/)
14 # if not specified "bullseye" is used
\begin{matrix} 15 & 4 \\ 16 & 4 \end{matrix}16 # "source"<br>17 # conta
    # contains url to use as source and which will be loaded inside iframe created by app.
18 \# It is possible to use predefined placeholders surrounded by \{\{\}\} which will be 19 \# replaced at app execution time with current values.
     # replaced at app execution time with current values.
20 \pm 121 # defined placeholders are the following:<br>22 # {{LANGUAGE}} -> expanded to current lan
    22 # {{ LANGUAGE }} -> expanded to current language in lowercase as got from locale (es: 'en
          ' or 'de' or 'it ')
23 # {{USERMAIL}} -> expanded to emailaddress NOT urlencoded (es: myaddress@myprovider.my)<br>24 # {{USERMAIL:ENC}} -> as above but urlencoded (es: myaddress%40myprovider.my)
24 # { {USERMAIL:ENC}} \rightarrow as above but urlencoded (es: myaddress%40 myprovider.my)<br>25 # { {FIRSTNAME}} -> expanded to first name of current user
25 \# {{FIRSTNAME}} -> expanded to first name of current user<br>26 \# {{FIRSTNAME:ENC}} -> as above but urlencoded
           {{ FIRSTNAME:ENC}} -> as above but urlencoded
27 \# {{LASTNAME}} -> expanded to last name of current user<br>28 \# {{LASTNAME:ENC}} -> as above but urlencoded
    28 # {{ LASTNAME:ENC}} -> as above but urlencoded
29
\begin{array}{c} 30 \\ 31 \end{array} #
31 # "title"
32 # is name to use when displaying application in launcher. Can be either a simple string
    # or an object
34<br>35
    # - if 'title' is a simple string, then application will use that name for each
         language , so
36 # changing language does not change name of application
\begin{array}{cc} 37 & # \\ 38 & # \end{array}# - 'title' may be configured as an object and in that case it may contain translations
          for different
39 # languages , using language code as key (see examples below)
     # If there is no defined translation for current language, en_US will be used or if not
           present
41 # hardcoded value 'Application '
42 #
\begin{matrix} 43 & 4 \\ 44 & 4 \end{matrix}44 # "needsToken"<br>45 # can be ei
    # can be either true or false and specify if before calling url, user has to gather a
         token calling
46 # appropriate api and allow consent via ui dialog. Token will then be appended to url
47
48<br>49
     # some examples: only one can be active at any time
50
     # example config for placeholders:
52 #
53 # io.ox/minimalapiapp // iframes =[{id: "test1", source: "https :// mywebserver.org/{{ LANGUAGE
         }}/? email ={{ USERMAIL:ENC}}", title: "Minimal API App", "needsToken ": false}]
54
55<br>56
    # example config for simple title:
57<br>58
    # io.ox/minimalapiapp//iframes=[{id: "test2", source: "https://mywebserver.org/", title: "
         Minimal API App", "needsToken ": false}]
59
     # example config for complex title:
```
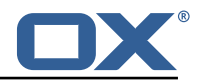

```
rac{61}{62}62 # io.ox/minimalapiapp // iframes =[{id: "test3", source: "https :// mywebserver.org/", title:{
        en_US:"My US app", de_DE:"My DE app", it_IT:"My IT app"}, "needsToken ": false}]
63
64 # example config for multiple apps:
65 66
    .<br># io.ox/minimalapiapp//iframes=[{id: "test4", icon:"external-link", source: "https://
         mywebserver.org/{{ LANGUAGE }}/? email ={{ USERMAIL:ENC}}", title:{ en_US:"My US app",
         de_DE:"My DE app", it_IT:"My IT app"}, "needsToken ": false}, {id: "test5", source: "
        https://mysecondwebserver.org/?userlast={{LASTNAME:ENC}}", title:{ en_US:"My second US
         app", de_DE:"My second DE app", it_IT:"My second IT app"}, "needsToken ": false}]
```
#### **File 12 /opt/open-xchange/etc/meta/minimalapi.yml**

```
1 io.ox/minimalapiconsent //client:
    protected: false
```
#### **File 13 /opt/open-xchange/etc/settings/minimalapi.properties**

```
1 io.ox/minimalapiconsent //client=example
```
#### **File 14 /opt/open-xchange/etc/meta/mx-checker.yml**

```
1 io.ox/mx-checker // suppress:
  protected: false
```
2<br>3<br>4<br>5

```
File 15 /opt/open-xchange/etc/settings/mx-checker.properties
```

```
# Module name endpoint in the middleware
   2 io.ox/mx-checker // apiModule = plugins/mx-checker
 \frac{2}{3}# When the user actively closes and temporarily suppresses the notification, number of
        days before showing it again.
 5 io.ox/mx-checker // suppressDays = 1
 6
    # Whether or not to suppress the notification to the user. `false` to show the
        notification, `true' to hide it permanentlly, or a timestamp indicating when it was
        temporarily hidden. User-configurable.
8 io.ox/mx-checker // suppress = false
\frac{9}{10}# Ignore empty Action Url and show error banner without fix link.
11 io.ox/mx-checker // ignoreEmptyActionUrl = false
```
#### <span id="page-45-3"></span>**File 16 /opt/open-xchange/etc/settings/survey.properties**

```
1 # io.ox.survey//logo = apps/themes/io.ox.survey/static/ox_logo_blue.svg
  # Defines a delay (in days) before showing the survey again
  4 # to a user who clicked on "takeSurveyLater" button
  # if not set, the survey will be shown on each appsuite browser page refresh
```
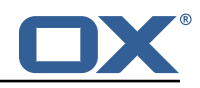

```
6 # io.ox.survey//takeSurveyLaterDelay = 1
7<br>8<br>9
    # Only needed for en_US. If different languages contain different surveys,
9 # then "hasSeen" below needs to be explicitly configured too.<br>10 # io.ox.survey//survey/en US/generation = 1
    # io.ox.survey//survey/en_US/generation = 1
11<br>12# "hasSeen" needs to be specified only if you have different versions (generation) of the
          survey per language
13 # In this case it should also be added to meta config as not protected 14 # io.ox.survey//survey/en US/hasSeen = 0
     14 # io.ox.survey//survey/en_US/hasSeen = 0
15
     # io.ox.survey//survey/en US/intro = "<span class=\'salutation\'>Dear Customer ,</span><br
          />We\'re always looking to improve our webmail service by asking for feedback from our
           customers. We\'d appreciate it if you\'d take a few moments to complete this survey."
17 # io.ox.survey//survey/en_US/privacy = "<span>Your privacy is important to us:</span><br/>>hr/>
          Your participation is fully anonymous. We do not collect any personal data from you
          beyond the questions asked in the survey"
18 # io.ox.survey//survey/en_US/link = blank.html?take-survey=true
19 \# io.ox.survey//survey/en_US/takeSurveyNow = "Take the survey now",<br>20 \# io.ox.survey//survey/en US/takeSurveyLater = "J\'ll take the surv
20 # io.ox.survey//survey/en_US/takeSurveyLater = "I\'ll take the survey later",<br>21 # io.ox.survey//survey/en US/dontTakeSurvey = "I don\'t want to participate i
    21 # io.ox.survey//survey/en_US/dontTakeSurvey = "I don\'t want to participate in the survey
          ."
```
<span id="page-46-1"></span>**File 17 /opt/open-xchange/etc/settings/trustedidentity-upsell.properties**

```
1 ##
   # Trusted Identity Upsell Settings
\begin{array}{ccc} 2 & & \text{#} \\ 3 & & \text{#} \end{array}4<br>5
   # URL to use on upsell links click when simple-wizard not enabled
    # io.ox/trustedidentity-upsell//upsell_url=blank.html?token=
```
#### **File 18 /opt/open-xchange/etc/settings/unsubscribe.properties**

```
# If API is being used, App Suite Middleware endpoint to use. Middleware then contacts
        external API to send unsubscribe request.
    2 io.ox/unsubscribe // apiModule = plugins/unsubscribe
\frac{2}{3}4 # Header name to check for unsubscribe information. Industry standard is the default below
        .
5 io.ox/unsubscribe // headerName = List-Unsubscribe
6
    # Folder to move a message to after it is unsubscribed; if not set, message will not be
        moved.
8 io.ox/unsubscribe // moveToFolder = default0/Trash
 9
10 # Header field to use for getting the mail 's "to" address. Ex for alternate value: '
        headers.Delivered-To'
11 io.ox/unsubscribe // mailToField = to
```